# <span id="page-0-0"></span>**Dell™ Inspiron™ 620s** 서비스 설명서

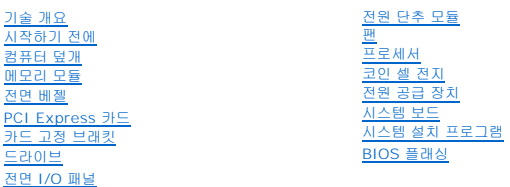

# 주**,** 주의 및 경고

주**:** 주는 컴퓨터를 보다 효율적으로 사용하는 데 도움을 주는 중요 정보를 제공합니다.

주의**:** 주의는 하드웨어의 손상 또는 데이터 유실 위험을 설명하며 이러한 문제를 방지할 수 있는 방법을 알려줍니다**.**

경고**:** 경고는 재산상의 피해나 심각한 부상 또는 사망을 유발할 수 있는 위험이 있음을 알려줍니다**.**

### 이 문서의 정보는 사전 통보 없이 변경될 수 있습니다**. © 2011 Dell Inc.** 저작권 본사 소유**.**

Dell Inc.의 서면 승인 없이 어떠한 방식으로든 본 자료를 무단 복제하는 행위는 엄격히 금지됩니다.

본 설명서에 사용된 상표: Dell™, DELL 로고 및 Inspiron™은 Dell Inc.의 상표입니다. Microsoft®, Windows**®** 및 Windows 시작 단추 로고 는 미국 및/또는 기타 국가/지역에서 Microsoft Corporation의 상 표 또는 등록 상표입니다.

본 설명서에서 특정 회사의 표시나 제품 이름을 지칭하기 위해 기타 상표나 상호를 사용할 수도 있습니다. Dell Inc.는 자사가 소유하고 있는 것 이외의 타사 소유 상표 및 상호에 대한 어떠한 소유권도 갖고 있지 않습니다.

2011 - 05 Rev. A00

정규 모델: D06D 시리즈 정규 유형: D06D001

### <span id="page-1-0"></span>시작하기 전에 **Dell™ Inspiron™ 620s** 서비스 설명서

- [기술 사양](#page-1-1)
- [권장 도구](#page-1-2)
- [컴퓨터 끄기](#page-1-3)
- [안전 지침](#page-1-4)

이 설명서에서는 컴퓨터 구성요소를 분리 및 설치하는 절차에 대해 설명합니다. 특별한 언급이 없는 한, 각 절차의 전제 조건은 다음과 같습니다.

- l <mark>컴퓨터 끄기</mark> 및 <u>안전 지침</u>의 단계를 수행했습니다.
- <sup>l</sup> 컴퓨터와 함께 제공된 안전 정보를 읽었습니다**.**
- <sup>l</sup> 분리 절차를 역순으로 수행하여 구성요소를 교체하거나 별도로 구매한 경우에는 해당 구성요소를 설치할 수 있습니다.

# <span id="page-1-1"></span>기술 사양

컴퓨터의 기술 사양에 대한 내용은 **support.dell.com/manuals**의 설치 안내서를 참조하십시오.

# <span id="page-1-2"></span>권장 도구

이 설명서의 지침에 다음 도구가 필요할 수 있습니다.

- l 소형 납작 드라이버
- l 소형 십자 드라이버
- l 플라스틱 스크라이브
- <sup>l</sup> **support.dell.com**에서 제공하는 BIOS 실행 업데이트 프로그램

# <span id="page-1-3"></span>컴퓨터 끄기

주의**:** 데이터 유실을 방지하려면 컴퓨터를 끄기 전에 열려 있는 모든 파일을 저장하고 닫은 다음 사용 중의 모든 프로그램을 종료합니다**.**

- 1. 열려 있는 모든 파일을 저장하고 닫은 다음 사용 중의 모든 프로그램을 종료합니다.
- 2. 운영 체제를 종료하려면 **시작 <sup>47</sup>** 을 클릭한 다음 **종료**를 클릭합니다.
- 3. 컴퓨터가 꺼져 있는지 확인합니다. 운영 체제를 종료할 때 컴퓨터가 자동으로 꺼지지 않으면 컴퓨터가 꺼질 때까지 전원 단추를 계속 누르고 있습니다.

# <span id="page-1-4"></span>안전 지침

컴퓨터의 손상을 방지하고 안전하게 작업하려면 다음 안전 지침을 따릅니다.

경고**:** 컴퓨터 내부에서 작업하기 전에 컴퓨터와 함께 제공된 안전 정보를 읽어보십시오**.** 자세한 안전 모범 사례 정보는 **Regulatory Compliance(**규정 준수**)** 홈 페 이지**(www.dell.com/regulatory\_compliance)**를 참조하십시오**.**

주의**:** 컴퓨터 수리 작업은 공인된 서비스 기술자만 수행해야 합니다**. Dell**의 승인을 받지 않은 서비스 작업으로 인한 손상에 대해서는 보증을 받을 수 없습니다**.**

주의: 케이블을 분리할 때는 케이블을 직접 잡아 당기지 말고 커넥터나 당김 탭을 잡고 분리합니다. 일부 케이블에는 잠금 탭이 있는 커넥터가 달려 있으므로 이와<br>같은 종류의 케이블을 분리하는 경우에는 잠금 탭을 누르고 분리합니다.커넥터를 잡아 당길 때는 커넥터 핀이 구부러지지 않도록 수평으로 잡아 당깁니다.케이블<br>을 연결하기 전에 두 커넥터의 방향이 올바르게 정렬되었는지도 확인합니다.

주의**:** 컴퓨터의 손상을 방지하려면 컴퓨터 내부에서 작업하기 전에 다음 단계를 수행합니다**.**

```
1. 컴퓨터 덮개가 긁히지 않도록 작업대 표면이 평평하고 깨끗한지 확인합니다.
```
2. 컴퓨터(<u>컴퓨터 끄기</u> 참조) 및 모든 연결된 장치를 끕니다.

# $\bigwedge$  주의: 네트워크 케이블을 분리하려면 먼저 컴퓨터에서 케이블을 분리한 다음 네트워크 장치에서 케이블을 분리합니다.

- 3. 컴퓨터에서 전화선이나 네트워크 케이블을 모두 분리합니다.
- 4. 컴퓨터 및 모든 연결된 장치를 전원 콘센트에서 분리합니다.
- 5. 컴퓨터에 연결된 장치를 모두 분리합니다.
- 6. 설치된 카드를 눌러 매체 카드 판독기에서 분리합니다.
- 7. 전원 단추를 누르고 있어 시스템 보드를 접지합니다

# 주의**:** 컴퓨터 내부의 부품을 만지기 전에 컴퓨터 후면 금속처럼 도색되지 않은 금속 표면을 만져 접지합니다**.** 작업하는 동안 도색되지 않은 금속 표면을 주기적으로 만져 내부 구성요소를 손상시킬 수 있는 정전기를 제거합니다**.**

### <span id="page-3-0"></span>전면 베젤 **Dell™ Inspiron™ 620s** 서비스 설명서

#### ● [전면 베젤 분리](#page-3-1) [전면 베젤 장착](#page-4-0)

- 경고**:** 컴퓨터 내부에서 작업하기 전에 컴퓨터와 함께 제공된 안전 정보를 읽어보십시오**.** 자세한 안전 모범 사례 정보는 **Regulatory Compliance(**규정 준수**)** 홈 페 이지**(www.dell.com/regulatory\_compliance)**를 참조하십시오**.**
- 경고**:** 감전을 방지하려면 덮개를 분리하기 전에 항상 전원 콘센트에서 컴퓨터를 분리합니다**.**
- 경고**:** 덮개**(**컴퓨터 덮개**,** 전면 베젤**,** 필러 브래킷**,** 전면 패널 삽입물 등**)**를 분리한 상태에서 컴퓨터를 작동하지 마십시오**.**
- 주의**:** 컴퓨터 수리 작업은 공인된 서비스 기술자만 수행해야 합니다**. Dell**의 승인을 받지 않은 서비스 작업으로 인한 손상에 대해서는 보증을 받을 수 없습니다**.**

## <span id="page-3-1"></span>전면 베젤 분리

- 1. <u>시작하기 전에</u>의 지침을 따릅니다.
- 2. 컴퓨터 덮개를 분리합니다(<mark>[컴퓨터 덮개 분리](file:///C:/data/systems/insp620620s/insp620s/ko/sm/cover_re.htm#wp1193123)</mark> 참조).
- 3. 컴퓨터를 바로 세웁니다.
- 4. 전면 베젤 탭을 잡고 바깥쪽으로 하나씩 연속으로 이동시켜 전면 패널에서 분리합니다.
- 5. 전면 베젤을 돌려 컴퓨터 전면에서 당겨 빼내어 전면 패널 슬롯에서 전면 베젤 클램프를 분리합니다.

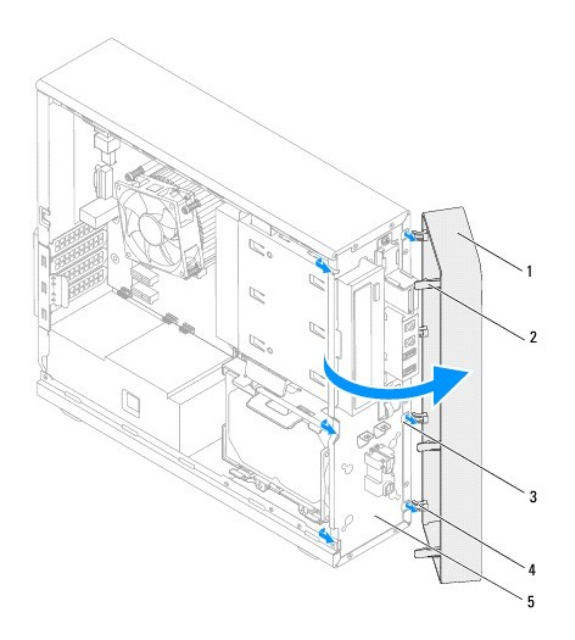

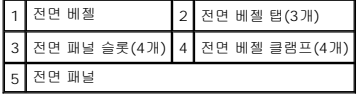

6. 전면 베젤을 안전한 곳에 둡니다.

# <span id="page-4-1"></span><span id="page-4-0"></span>전면 베젤 장착

- .<br>1. <u>시작하기 전에</u>의 지침을 따릅니다.
- 2. 전면 베젤 클램프를 전면 패널 슬롯에 맞추고 밀어 넣습니다.
- 3. 전면 베젤 탭이 제자리에 끼워질 때까지 전면 베젤을 컴퓨터를 향해 돌립니다.

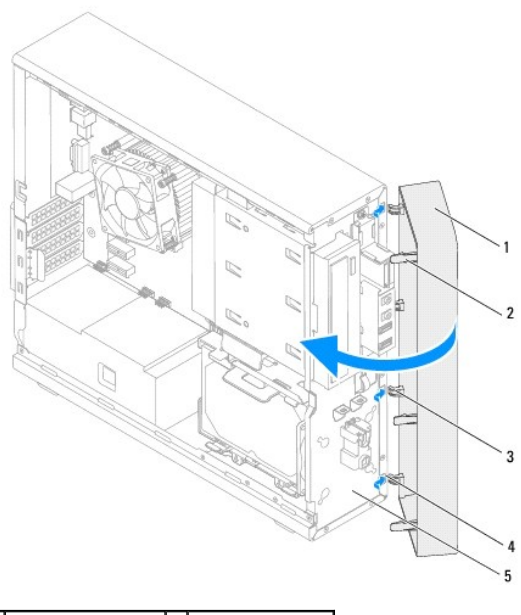

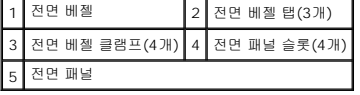

4. 컴퓨터 덮개를 장착합니다(<u>[컴퓨터 덮개 장착](file:///C:/data/systems/insp620620s/insp620s/ko/sm/cover_re.htm#wp1193653)</u> 참조).

<span id="page-5-0"></span>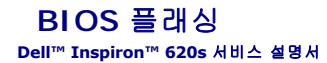

사용 가능한 업데이트가 있거나 시스템 보드를 교체할 때, BIOS 플래싱이 필요할 수 있습니다. BIOS를 플래싱하려면:

- 1. 컴퓨터를 켭니다.
- 2. **support.dell.com/support/downloads**로 이동합니다.
- 3. 해당 컴퓨터의 BIOS 업데이트 파일을 찾습니다.
	- 주**:** 해당 컴퓨터의 서비스 태그는 컴퓨터 상단의 레이블에 있습니다.

컴퓨터의 서비스 태그가 있는 경우:

- a. **Enter a Tag(**태그 입력**)**를 클릭합니다.
- b. **Enter a Service Tag(**서비스 태그 입력**)** 필드에 컴퓨터의 서비스 태그를 입력하고 **Go(**이동**)**를 클릭하여 4[단계](#page-5-1)로 진행합니다.

컴퓨터의 서비스 태그가 없는 경우:

- a. **Select Model(**모델 선택**)**을 클릭합니다.
- b. **Select Your Product Family(**제품군 선택**)** 목록에서 제품 유형을 선택합니다.
- c. **Select Your Product Line(**제품 계열 선택**)** 목록에서 제품 브랜드를 선택합니다.
- d. **Select Your Product Model(**제품 모델 선택**)** 목록에서 제품 모델 번호를 선택합니다.
- 주**:** 다른 모델을 선택한 경우, 다시 시작하려면 메뉴의 오른쪽 위에 있는 **Start Over(**다시 시작**)**를 클릭합니다.
- e. **Confirm(**확인**)**을 클릭합니다.
- <span id="page-5-1"></span>4. 결과 목록이 화면에 나타납니다. **BIOS**를 클릭합니다.
- 5. **Download Now(**지금 다운로드**)**를 클릭하여 최신 BIOS 파일을 다운로드합니다. **File Download(**파일 다운로드**)** 창이 나타납니다.
- 6. 파일을 바탕 화면에 저장하려면 **Save(**저장**)**를 클릭합니다. 바탕 화면에 파일이 다운로드됩니다.
- 7. **Download Complete(**다운로드 완료**)** 창이 나타나면 **Close(**닫기**)**를 클릭합니다. 파일 아이콘이 바탕 화면에 나타나며 다운로드한 BIOS 업데이트 파일과 동일한 이름이 붙 습니다.
- 8. 바탕 화면에서 파일 아이콘을 두 번 클릭하고 화면의 지침을 따릅니다.

### <span id="page-6-0"></span>**PCI Express** 카드 **Dell™ Inspiron™ 620s** 서비스 설명서

- [PCI Express](#page-6-1) 카드 분리
- [PCI Express](#page-7-0) 카드 장착
- PCI Express [카드를 분리하거나 설치한 후 컴퓨터 구성](#page-9-0)
- 경고**:** 컴퓨터 내부에서 작업하기 전에 컴퓨터와 함께 제공된 안전 정보를 읽어보십시오**.** 자세한 안전 모범 사례 정보는 **Regulatory Compliance(**규정 준수**)** 홈 페 이지**(dell.com/regulatory\_compliance)**를 참조하십시오**.**
- 경고**:** 감전을 방지하려면 덮개를 분리하기 전에 항상 전원 콘센트에서 컴퓨터를 분리합니다**.**
- 경고**:** 덮개**(**컴퓨터 덮개**,** 베젤**,** 필러 브래킷**,** 전면 패널 삽입물 등**)**를 분리한 채로 컴퓨터를 작동하지 마십시오**.**
- 주의**:** 컴퓨터 수리 작업은 공인된 서비스 기술자만 수행해야 합니다**. Dell**의 승인을 받지 않은 서비스 작업으로 인한 손상에 대해서는 보증을 받을 수 없습니다**.**

### <span id="page-6-1"></span>**PCI Express** 카드 분리

- 1. <u>시작하기 전에</u>의 지침을 따릅니다.
- 2. 컴퓨터 덮개를 분리합니다(<mark>[컴퓨터 덮개 분리](file:///C:/data/systems/insp620620s/insp620s/ko/sm/cover_re.htm#wp1193123)</mark> 참조).
- 3. 카드 고정 브래킷을 분리합니다([카드 고정 브래킷 분리](file:///C:/data/systems/insp620620s/insp620s/ko/sm/card_ret.htm#wp1268937) 참조).
- 4. 필요한 경우 카드에 연결된 모든 케이블을 분리합니다.
- 5. 다음과 같이 카드 슬롯에서 PCI Express 카드를 분리합니다.

**PCI Express x1** 카드 — 카드의 상단 모서리를 잡고 커넥터에서 빼냅니다.

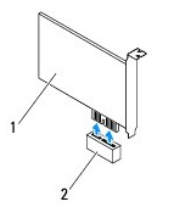

### 1 PCI Express x1 카드 2 PCI Express x1 카드 슬롯

**PCI Express x16** 카드 — PCI Express x16 카드 슬롯의 고정 탭은 컴퓨터 모델에 따라 다를 수 있습니다. PCI Express x16 카드 슬롯의 고정 탭 종류에 따라 다음 지침 중 하나를 수행합니다.

<sup>l</sup> 고정 탭을 한쪽으로 누르고 카드의 상단 모서리를 잡고 커넥터에서 빼냅니다.

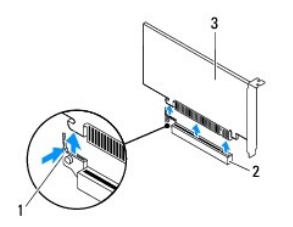

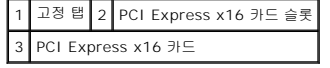

<span id="page-7-1"></span>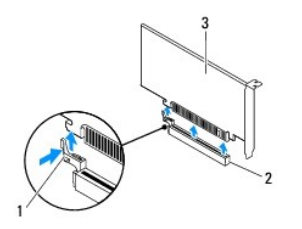

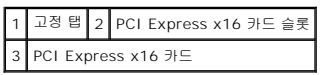

<sup>l</sup> 고정 탭을 아래로 누르고 카드의 상단 모서리를 잡고 커넥터에서 빼냅니다.

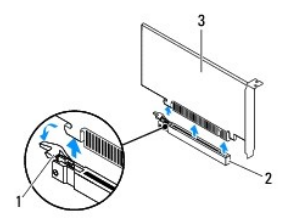

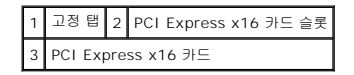

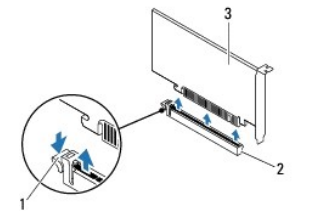

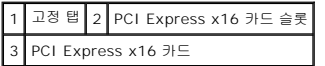

6. 카드를 영구적으로 분리하려는 경우 빈 카드 슬롯 구멍에 필러 브래킷을 설치합니다.

주**:** 컴퓨터의 FCC 인증을 준수하려면 빈 카드 슬롯 구멍에 필러 브래킷을 설치해야 합니다. 또한 브래킷은 컴퓨터에 먼지와 이물질이 들어오지 않도록 보호해 줍니다.

# <span id="page-7-0"></span>**PCI Express** 카드 장착

- 1. [시작하기 전에의](file:///C:/data/systems/insp620620s/insp620s/ko/sm/before.htm#wp1180146) 지침을 따릅니다.
- 2. 카드를 설치할 준비를 합니다.

카드 구성, 내부 연결 및 카드를 컴퓨터에 맞게 사용자 지정하는 방법에 대한 내용은 카드와 함께 제공된 설명서를 참조하십시오.

3. PCI Express 카드를 카드 슬롯에 연결합니다.

**PCI Express x1** 카드 — PCI Express 카드를 시스템 보드의 슬롯에 놓고 아래로 단단히 누릅니다. PCI Express 카드가 슬롯에 완전히 장착되었는지 확인합니다.

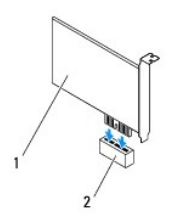

### PCI Express x1 카드 2 PCI Express x1 카드 슬롯

**PCI Express x16** 카드 — PCI Express x16 카드 슬롯의 고정 탭은 컴퓨터 모델에 따라 다를 수 있습니다. PCI Express x16 카드 슬롯의 고정 탭 종류에 따라 다음 지침 중 하나를 수행합니다.

<sup>l</sup> 고정 탭을 한쪽으로 누르고 PCI Express 카드를 시스템 보드의 슬롯에 놓고 아래로 단단히 누릅니다. PCI Express 카드가 슬롯에 완전히 장착되었는지 확인합니다.

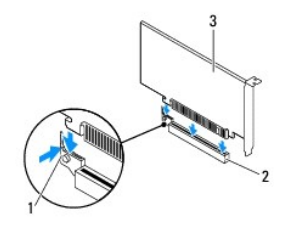

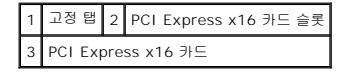

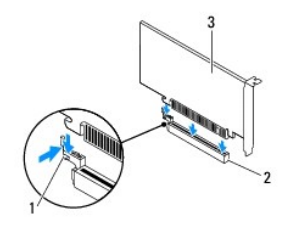

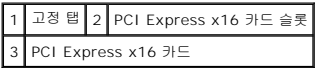

<sup>l</sup> PCI Express 카드를 시스템 보드의 슬롯에 놓고 아래로 단단히 누릅니다. PCI Express 카드가 슬롯에 완전히 장착되었는지 확인합니다.

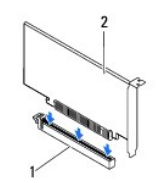

PCI Express x16 카드 슬롯 2 PCI Express x16 카드

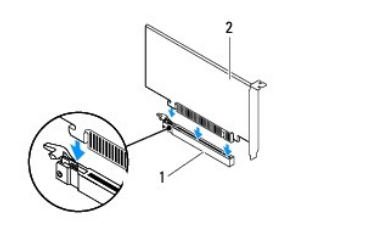

### <span id="page-9-1"></span>1 PCI Express x16 카드 슬롯 2 PCI Express x16 카드

- 4. 카드 고정 브래킷을 장착합니다(<u>카드 고정 브래킷 장착</u> 참조).
- 5. 카드에 연결할 케이블을 연결합니다.

카드의 케이블 연결에 대한 내용은 카드와 함께 제공된 설명서를 참조하십시오.

### 주의**:** 카드 위나 뒤에 카드 케이블을 배선하지 마십시오**.** 카드 위로 케이블을 배선하면 컴퓨터 덮개가 올바르게 닫히지 않거나 장치가 손상될 수 있습니다**.**

- 6. 컴퓨터 덮개를 장착합니다(<u>[컴퓨터 덮개 장착](file:///C:/data/systems/insp620620s/insp620s/ko/sm/cover_re.htm#wp1193653)</u> 참조).
- 7. 컴퓨터와 장치를 전원 콘센트에 다시 연결하고 전원을 켭니다.
- 8. 설치를 완료하려면 <u>PCI Express [카드를 분리하거나 설치한 후 컴퓨터 구성](#page-9-0)</u>을 참조하십시오.

# <span id="page-9-0"></span>**PCI Express** 카드를 분리하거나 설치한 후 컴퓨터 구성

주**:** 외부 커넥터 위치에 대한 자세한 내용은 설치 안내서 를 참조하십시오.카드의 드라이버 및 소프트웨어 설치에 대한 내용은 카드와 함께 제공된 설명서를 참조하십시오.

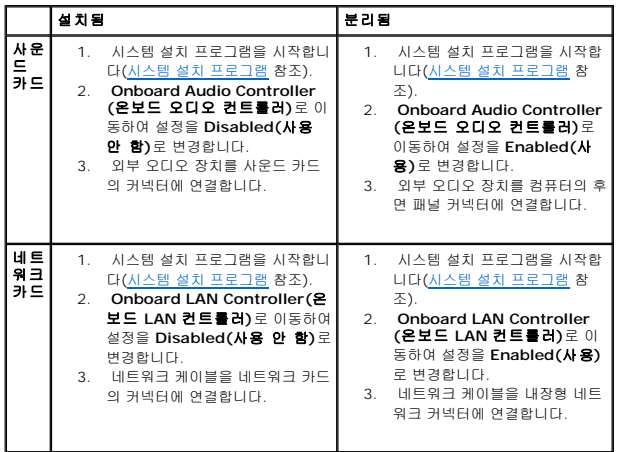

### <span id="page-10-0"></span>카드 고정 브래킷 **Dell™ Inspiron™ 620s** 서비스 설명서

# [카드 고정 브래킷 분리](#page-10-1)

- [카드 고정 브래킷 장착](#page-10-2)
- 경고**:** 컴퓨터 내부에서 작업하기 전에 컴퓨터와 함께 제공된 안전 정보를 읽어보십시오**.** 자세한 안전 모범 사례 정보는 **Regulatory Compliance(**규정 준수**)** 홈 페 이지**(dell.com/regulatory\_compliance)**를 참조하십시오**.**
- 경고**:** 감전을 방지하려면 덮개를 분리하기 전에 항상 전원 콘센트에서 컴퓨터를 분리합니다**.**
- 경고**:** 덮개**(**컴퓨터 덮개**,** 베젤**,** 필러 브래킷**,** 전면 패널 삽입물 등**)**를 분리한 채로 컴퓨터를 작동하지 마십시오**.**
- 주의**:** 컴퓨터 수리 작업은 공인된 서비스 기술자만 수행해야 합니다**. Dell**의 승인을 받지 않은 서비스 작업으로 인한 손상에 대해서는 보증을 받을 수 없습니다**.**

# <span id="page-10-1"></span>카드 고정 브래킷 분리

- 1. <u>시작하기 전에</u>의 지침을 따릅니다.
- 2. 컴퓨터 덮개를 분리합니다(<mark>[컴퓨터 덮개 분리](file:///C:/data/systems/insp620620s/insp620s/ko/sm/cover_re.htm#wp1193123)</mark> 참조).
- 3. 분리 탭을 눌러 섀시에서 카드 고정 브래킷을 해제합니다.

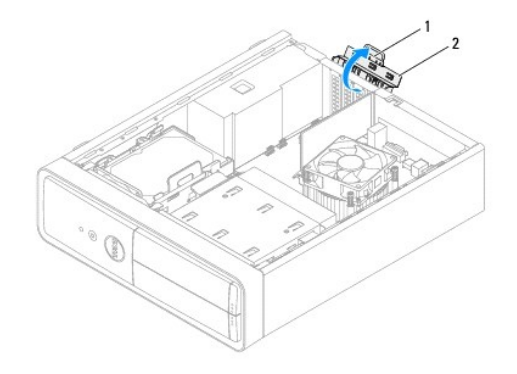

1 분리 탭 2 카드 고정 브래킷

# <span id="page-10-2"></span>카드 고정 브래킷 장착

- 1. [시작하기 전에의](file:///C:/data/systems/insp620620s/insp620s/ko/sm/before.htm#wp1180146) 지침을 따릅니다.
- 2. 카드 고정 브래킷을 돌리고 제자리에 끼울 때까지 컴퓨터를 향해 눌러 넣습니다.
- 3. 컴퓨터 덮개를 장착합니다(<u>[컴퓨터 덮개 장착](file:///C:/data/systems/insp620620s/insp620s/ko/sm/cover_re.htm#wp1193653)</u> 참조).

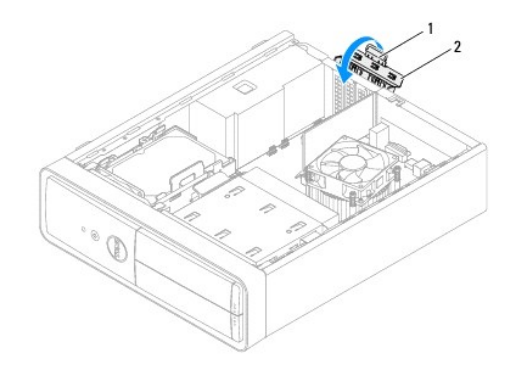

# $\begin{bmatrix} 1 & \text{E} & \text{I} \\ 2 & 3 & \text{I} \end{bmatrix}$  카드 고정 브래킷

<span id="page-12-0"></span>코인 셀 전지 **Dell™ Inspiron™ 620s** 서비스 설명서

[코인 셀 전지 분리](#page-12-1)

[코인 셀 전지 장착](#page-12-2)

- 경고**:** 컴퓨터 내부에서 작업하기 전에 컴퓨터와 함께 제공된 안전 정보를 읽어보십시오**.** 자세한 안전 모범 사례 정보는 **Regulatory Compliance(**규정 준수**)** 홈 페 이지**(www.dell.com/regulatory\_compliance)**를 참조하십시오**.**
- 경고**:** 새 전지를 잘못 설치하면 전지가 폭발할 위험이 있습니다**.** 제조업체에서 권장하는 것과 동일하거나 동등한 종류의 전지로만 교체합니다**.** 사용한 전지는 제조 업체의 지침에 따라 처리합니다**.**
- 경고**:** 감전을 방지하려면 덮개를 분리하기 전에 항상 전원 콘센트에서 컴퓨터를 분리합니다**.**
- 경고**:** 덮개**(**컴퓨터 덮개**,** 베젤**,** 필러 브래킷**,** 전면 패널 삽입물 등**)**를 분리한 채로 컴퓨터를 작동하지 마십시오**.**

주의**:** 컴퓨터 수리 작업은 공인된 서비스 기술자만 수행해야 합니다**. Dell**의 승인을 받지 않은 서비스 작업으로 인한 손상에 대해서는 보증을 받을 수 없습니다**.**

# <span id="page-12-1"></span>코인 셀 전지 분리

- <span id="page-12-3"></span>1. 새 코인 셀 전지를 설치한 후에 올바른 설정값을 복원할 수 있도록 [시스템 설치 프로그램](file:///C:/data/systems/insp620620s/insp620s/ko/sm/sys_setu.htm#wp1005451) 화면에 표시된 모든 항목을 기록합니다(<u>시스템 설치 프로그램</u> 참조).
- 2. [시작하기 전에의](file:///C:/data/systems/insp620620s/insp620s/ko/sm/before.htm#wp1180146) 지침을 따릅니다.
- 3. 컴퓨터 덮개를 분리합니다([컴퓨터 덮개 분리](file:///C:/data/systems/insp620620s/insp620s/ko/sm/cover_re.htm#wp1193123) 참조).
- 4. 시스템 보드에서 전지 소켓을 찾습니다([시스템 보드 구성요소](file:///C:/data/systems/insp620620s/insp620s/ko/sm/techov.htm#wp1262966) 참조).

# 주의**:** 단단한 물체를 사용하여 소켓에서 전지를 꺼낼 경우**,** 시스템 보드를 건드리지 않도록 주의합니다**.** 전지를 들어 분리하기 전에 물체를 전지와 소켓 사이에 끼웠 는지 확인합니다**.** 그렇지 않으면 소켓이 분리되거나 시스템 보드의 회로판이 파손되어 시스템 보드에 손상줄 수 있습니다**.**

5. 전지 분리 레버를 눌러 코인 셀 전지를 분리합니다.

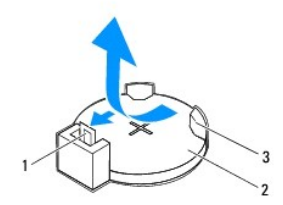

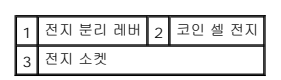

6. 전지를 안전한 곳에 보관합니다.

# <span id="page-12-2"></span>코인 셀 전지 장착

- 1. [시작하기 전에의](file:///C:/data/systems/insp620620s/insp620s/ko/sm/before.htm#wp1180146) 지침을 따릅니다.
- 2. "+"로 표시된 면이 위를 향하도록 새 코인 셀 전지(CR2032)를 소켓에 끼우고 코인 셀 전지를 제자리에 눌러 넣습니다.

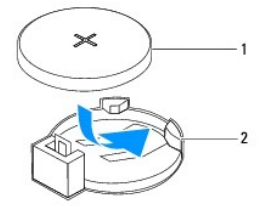

# 1 코인 셀 전지 2 전지 소켓

- .<br>3. 컴퓨터 덮개를 장착합니다(<u>[컴퓨터 덮개 장착](file:///C:/data/systems/insp620620s/insp620s/ko/sm/cover_re.htm#wp1193653)</u> 참조).
- 4. 컴퓨터와 장치를 전원 콘센트에 연결한 다음 전원을 켭니다.
- 5. [시스템 설치 프로그램](file:///C:/data/systems/insp620620s/insp620s/ko/sm/sys_setu.htm#wp1005451)을 시작(<u>시스템 설치 프로그램</u> 참조)하고 <u>1단계</u>에서 기록해 둔 설정값을 복원합니다.

### <span id="page-14-0"></span>컴퓨터 덮개 **Dell™ Inspiron™ 620s** 서비스 설명서

#### **● 컴퓨터 덮개 분리** [컴퓨터 덮개 장착](#page-14-2)

경고**:** 컴퓨터 내부에서 작업하기 전에 컴퓨터와 함께 제공된 안전 정보를 읽어보십시오**.** 자세한 안전 모범 사례 정보는 **Regulatory Compliance(**규정 준수**)** 홈 페 이지**(www.dell.com/regulatory\_compliance)**를 참조하십시오**.**

경고**:** 감전**,** 회전하는 팬 블레이드에 의한 열상 또는 그 외의 돌발적인 부상을 방지하려면 덮개를 분리하기 전에 항상 컴퓨터를 전원 콘센트에서 분리해 놓습니다**.**

- 경고**:** 덮개**(**컴퓨터 덮개**,** 베젤**,** 필러 브래킷**,** 전면 패널 삽입물 등**)**를 분리한 채로 컴퓨터를 작동하지 마십시오**.**
- 주의**:** 컴퓨터 수리 작업은 공인된 서비스 기술자만 수행해야 합니다**. Dell**의 승인을 받지 않은 서비스 작업으로 인한 손상에 대해서는 보증을 받을 수 없습니다**.**

주의**:** 책상 위에 덮개를 분리한 컴퓨터를 지지할 수 있을 정도의 충분한 공간**(**최소 **30cm)**을 확보합니다**.**

# <span id="page-14-1"></span>컴퓨터 덮개 분리

- 1. [시작하기 전에의](file:///C:/data/systems/insp620620s/insp620s/ko/sm/before.htm#wp1180146) 지침을 따릅니다.
- 2. 컴퓨터 덮개가 위를 향하도록 해서 컴퓨터를 옆으로 눕혀 놓습니다.
- 3. 드라이버를 사용하여 컴퓨터 덮개를 섀시에 고정하는 나사 2개를 분리합니다.
- 4. 컴퓨터 전면에서 덮개를 당기면서 위로 들어 올려 컴퓨터 덮개를 분리합니다.
- 5. 컴퓨터에서 덮개를 들어 올려 분리하고 안전한 곳에 보관합니다.

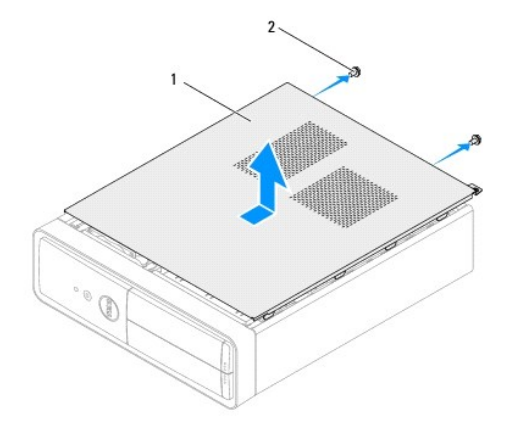

1 컴퓨터 덮개 2 나사(2개)

### <span id="page-14-2"></span>컴퓨터 덮개 장착

- 1. [시작하기 전에의](file:///C:/data/systems/insp620620s/insp620s/ko/sm/before.htm#wp1180146) 지침을 따릅니다.
- 2. 모든 케이블을 연결하고 잘 정리합니다.
- 3. 컴퓨터 내부에 도구나 여분의 부품이 남아 있는지 확인합니다.
- 4. 컴퓨터 덮개 하단의 탭을 섀시의 모서리를 따라 있는 슬롯에 맞춥니다.
- 5. 컴퓨터 덮개를 아래로 눌러 컴퓨터 전면을 향해 밉니다.
- 6. 드라이버를 사용하여 컴퓨터 덮개를 섀시에 고정하는 나사 2개를 장착합니다.

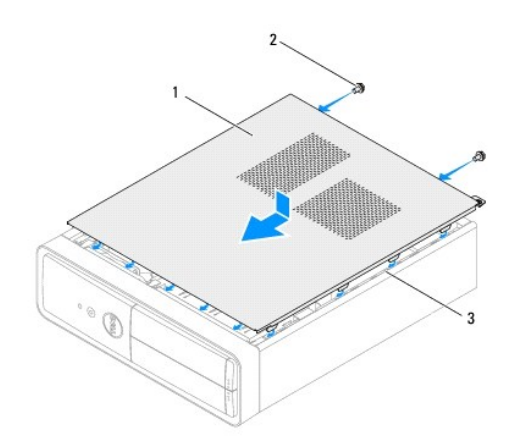

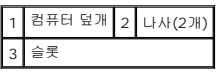

7. 컴퓨터를 바로 세웁니다.

### <span id="page-16-0"></span>프로세서

**Dell™ Inspiron™ 620s** 서비스 설명서

 $2$ </u>

[프로세서 장착](#page-17-0)

- 경고**:** 컴퓨터 내부에서 작업하기 전에 컴퓨터와 함께 제공된 안전 정보를 읽어보십시오**.** 자세한 안전 모범 사례 정보는 **Regulatory Compliance(**규정 준수**)** 홈 페 이지**(www.dell.com/regulatory\_compliance)**를 참조하십시오**.**
- 경고**:** 감전을 방지하려면 덮개를 분리하기 전에 항상 전원 콘센트에서 컴퓨터를 분리합니다**.**
- 경고**:** 덮개**(**컴퓨터 덮개**,** 베젤**,** 필러 브래킷**,** 전면 패널 삽입물 등**)**를 분리한 채로 컴퓨터를 작동하지 마십시오**.**
- 주의**:** 컴퓨터 수리 작업은 공인된 서비스 기술자만 수행해야 합니다**. Dell**의 승인을 받지 않은 서비스 작업으로 인한 손상에 대해서는 보증을 받을 수 없습니다**.**
- 주의**:** 하드웨어 분리 및 장착에 익숙하지 않을 경우 다음 단계를 수행하지 마십시오**.** 이러한 단계를 올바르게 수행하지 않으면 시스템 보드가 손상될 수 있습니다**.** 기술 서비스 정보는 설치 안내서를 참조하십시오**.**

### <span id="page-16-1"></span>프로세서 분리

- 1. <u>시작하기 전에</u>의 절차를 따릅니다.
- 2. 컴퓨터 덮개를 분리합니다(<mark>[컴퓨터 덮개 분리](file:///C:/data/systems/insp620620s/insp620s/ko/sm/cover_re.htm#wp1193123)</mark> 참조).
- 주의**:** 플라스틱 실드가 있더라도**,** 방열판 조립품은 정상적인 작동 중에 심하게 뜨거워질 수 있습니다**.** 충분히 냉각시킨 후 작업합니다**.**
- 3. 프로세서 팬 및 방열판 조립품을 분리합니다(프<u>로세서 팬 및 방열판 조립품 분리</u> 참조).
- 주**:** 새 프로세서에 새 방열판이 필요한 경우를 제외하고는 프로세서를 교체할 때 원래 방열판 조립품을 다시 사용합니다.
- 4. 분리 레버를 아래로 누르고 밖으로 밀어 분리 레버를 고정하는 탭에서 분리합니다.
- 5. 프로세서 덮개를 열려면 분리 레버를 완전히 당겨 놓습니다.

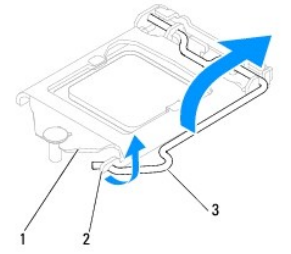

┃1 프로세서 덮개 2 탑 3 분리 레버

### 주의**:** 프로세서를 분리할 때 소켓 내부에 있는 핀을 만지거나 소켓의 핀에 물건이 떨어지지 않도록 합니다**.**

6. 프로세서를 조심스럽게 들어 올려 소켓에서 분리합니다.

소켓이 새 프로세서에 맞도록 분리 레버를 분리 위치에 그대로 둡니다.

<span id="page-17-1"></span>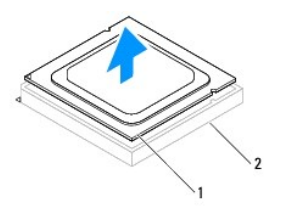

1 프로세서 2 소켓

# <span id="page-17-0"></span>프로세서 장착

주의**:** 컴퓨터 후면의 도색되지 않은 금속 표면을 만져 사용자 몸의 정전기를 제거합니다**.**

#### 주의**:** 프로세서를 장착할 때 소켓 내부에 있는 핀을 만지거나 소켓의 핀에 물건이 떨어지지 않도록 합니다**.**

- 1. <u>시작하기 전에</u>의 절차를 따릅니다.
- 2. 새 프로세서의 아래쪽을 만지지 않도록 조심하면서 포장에서 꺼냅니다.

#### 주의**:** 컴퓨터 전원을 켤 때 프로세서와 컴퓨터의 영구적인 손상을 방지하려면 프로세서를 소켓에 올바르게 배치해야 합니다**.**

- 3. 소켓의 분리 레버가 완전히 당겨지지 않았으면 끝으로 이동합니다.
- 4. 프로세서의 맞춤 노치를 소켓의 맞춤 노치에 맞춥니다.
- 5. 프로세서와 소켓의 핀 1 모서리를 맞춥니다.

### 주의**:** 손상을 방지하려면 프로세서와 소켓을 올바르게 맞추고 프로세서를 설치할 때 힘을 지나치게 주지 마십시오**.**

프로세서를 소켓에 살짝 설치하고 프로세서가 올바르게 배치되었는지 확인합니다.

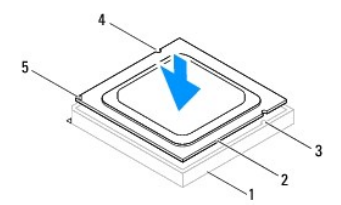

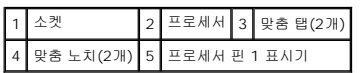

### 주의**:** 프로세서 덮개 노치가 맞춤 포스트 아래에 놓였는지 확인합니다**.**

- 6. 프로세서가 소켓에 완전히 장착되면 프로세서 덮개를 닫습니다
- 7. 분리 레버를 아래로 돌리고 프로세서 덮개의 탭 아래에 위치시킵니다.

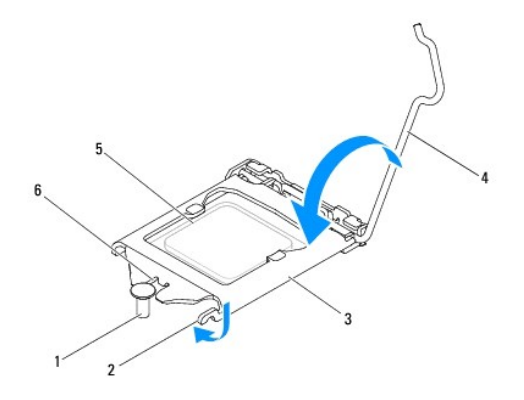

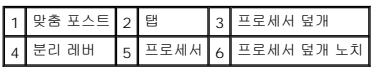

8. 방열판 밑면에서 열 그리스를 닦아냅니다.

### 주의**:** 새 열 그리스를 바릅니다**.** 새 열 그리스는 적절한 열 본딩**(**최적의 프로세서 작동의 필수사항**)**을 확보하는 데 아주 중요합니다**.**

- 9. 프로세서 상단에 새 열 그리스를 고르게 바릅니다.
- 10. 프로세서 팬 및 방열판 조립품을 장착합니다(프<u>로세서 팬 및 방열판 조립품 장착</u> 참조).

### 주의**:** 프로세서 팬 및 방열판 조립품이 올바르게 장착 및 고정되었는지 확인합니다**.**

- 11. 컴퓨터 덮개를 장착합니다(<u>[컴퓨터 덮개 장착](file:///C:/data/systems/insp620620s/insp620s/ko/sm/cover_re.htm#wp1193653)</u> 참조).
- 12. 컴퓨터와 장치를 전원 콘센트에 연결하고 전원을 켭니다.

# <span id="page-19-0"></span>드라이브

**Dell™ Inspiron™ 620s** 서비스 설명서

#### [하드 드라이브](#page-19-1)  $9$  [광학 드라이브](#page-21-0)

- 경고**:** 컴퓨터 내부에서 작업하기 전에 컴퓨터와 함께 제공된 안전 정보를 읽어보십시오**.** 자세한 안전 모범 사례 정보는 **Regulatory Compliance(**규정 준수**)** 홈 페 이지**(www.dell.com/regulatory\_compliance)**를 참조하십시오**.**
- 경고**:** 감전을 방지하려면 덮개를 분리하기 전에 항상 전원 콘센트에서 컴퓨터를 분리합니다**.**
- 경고**:** 덮개**(**컴퓨터 덮개**,** 베젤**,** 필러 브래킷**,** 전면 패널 삽입물 등**)**를 분리한 채로 컴퓨터를 작동하지 마십시오**.**
- 주의**:** 컴퓨터 수리 작업은 공인된 서비스 기술자만 수행해야 합니다**. Dell**의 승인을 받지 않은 서비스 작업으로 인한 손상에 대해서는 보증을 받을 수 없습니다**.**

# <span id="page-19-1"></span>하드 드라이브

### <span id="page-19-2"></span>하드 드라이브 조립품 분리

주의**:** 보관할 데이터가 포함된 하드 드라이브를 교체하려면 이 절차를 시작하기 전에 파일을 백업해 둡니다**.**

- 1. [시작하기 전에의](file:///C:/data/systems/insp620620s/insp620s/ko/sm/before.htm#wp1180146) 지침을 따릅니다.
- 2. 컴퓨터 덮개를 분리합니다(<mark>[컴퓨터 덮개 분리](file:///C:/data/systems/insp620620s/insp620s/ko/sm/cover_re.htm#wp1193123)</mark> 참조).
- 3. 하드 드라이브에서 전원 및 데이터 케이블을 분리합니다.
	- **주**: 이번에 하드 드라이브를 장착하지 않을 경우 시스템 보드에서 데이터 케이블의 다른쪽 끝을 분리하고 별도로 보관합니다. 나중에 데이터 케이블을 사용하여 하드 드라이<br>브를 설치할 수 있습니다.
- 4. 하드 드라이브 조립품의 탭을 누르고 하드 드라이브 조립품을 들어 올려 컴퓨터에서 분리합니다.

#### 주의**:** 하드 드라이브를 분리하거나 장착할 때 하드 드라이브의 회로 보드가 긁히지 않도록 합니다**.**

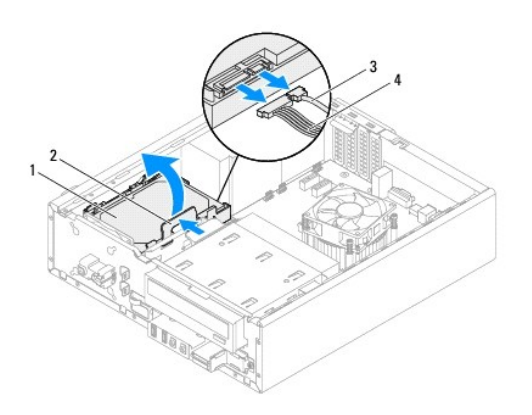

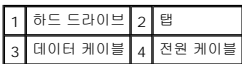

5. 하드 드라이브를 분리하면 드라이브 구성이 변경되는 경우 시스템 설치 프로그램에서 이러한 변경사항이 반영되도록 합니다([시스템 설치 프로그램](file:///C:/data/systems/insp620620s/insp620s/ko/sm/sys_setu.htm#wp1005451) 참조).

### 하드 드라이브 베젤 분리

- 1. <u>시작하기 전에</u>의 지침을 따릅니다.
- .<br>2. 하드 드라이브 조립품을 분리합니다(<u>하드 드라이브 조립품 분리</u> 참조).
- 3. 하드 드라이브 베젤의 탭을 밖으로 당기고 하드 드라이브를 들어 올려 하드 드라이브 베젤에서 분리합니다.

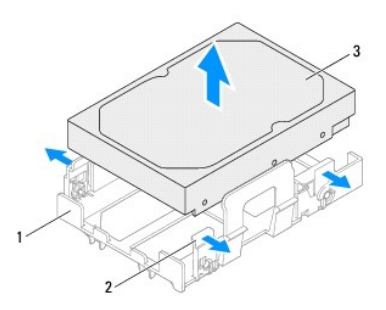

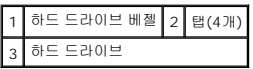

# 하드 드라이브 베젤 장착

- 1. <u>시작하기 전에</u>의 지침을 따릅니다.
- 2. 하드 드라이브 베젤의 탭을 밖으로 당기고 하드 드라이브를 하드 드라이브 베젤에 놓습니다.
- 3. 하드 드라이브 베젤의 핀이 하드 드라이브의 핀 구멍에 올바르게 장착되었는지 확인합니다.
- 4. 하드 드라이브 조립품을 장착합니다(<u>하드 드라이브 조립품 장착</u> 참조).

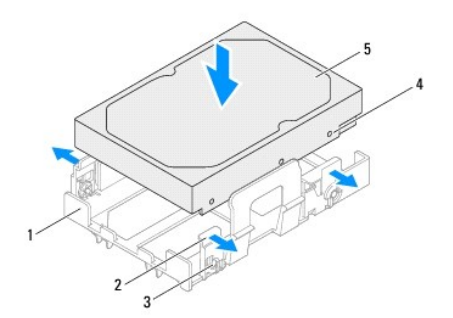

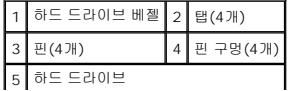

# <span id="page-21-2"></span><span id="page-21-1"></span>하드 드라이브 조립품 장착

- 1. [시작하기 전에의](file:///C:/data/systems/insp620620s/insp620s/ko/sm/before.htm#wp1180146) 지침을 따릅니다.
- 2. 드라이브와 함께 제공된 설명서를 참조하여 드라이브가 해당 컴퓨터에 맞게 구성되었는지 확인합니다.
- 3. 하드 드라이브 조립품을 하드 드라이브 베이에 놓습니다.
- 4. 하드 드라이브 조립품이 제자리에 끼울 때까지 하드 드라이브 조립품의 탭을 누릅니다.
- 5. 하드 드라이브에 전원 및 데이터 케이블을 연결합니다.
- 6. 컴퓨터 덮개를 장착합니다([컴퓨터 덮개 장착](file:///C:/data/systems/insp620620s/insp620s/ko/sm/cover_re.htm#wp1193653) 참조).
- 7. 컴퓨터와 장치를 전원 콘센트에 연결한 다음 전원을 켭니다.
- 8. 드라이브 작동에 필요한 소프트웨어 설치 지침은 하드 드라이브와 함께 제공된 설명서를 참조하십시오.
- 9. 시스템 설치 프로그램에서 드라이브 구성 변경사항을 확인합니다([시스템 설치 프로그램](file:///C:/data/systems/insp620620s/insp620s/ko/sm/sys_setu.htm#wp1005451) 참조).

### <span id="page-21-0"></span>광학 드라이브

### 광학 드라이브 분리

- 1. [시작하기 전에의](file:///C:/data/systems/insp620620s/insp620s/ko/sm/before.htm#wp1180146) 지침을 따릅니다.
- 2. 컴퓨터 덮개를 분리합니다([컴퓨터 덮개 분리](file:///C:/data/systems/insp620620s/insp620s/ko/sm/cover_re.htm#wp1193123) 참조).
- 3. 전면 베젤을 분리합니다([전면 베젤 분리](file:///C:/data/systems/insp620620s/insp620s/ko/sm/bezel.htm#wp1181855) 참조).
- 4. 광학 드라이브에서 전원 및 데이터 케이블을 분리합니다.

주**:** 이번에 광학 드라이브를 장착하지 않을 경우 시스템 보드 커넥터에서 데이터 케이블의 다른쪽 끝을 분리하여 별도로 보관합니다. 나중에 데이터 케이블을 사용하여 광학 드라이브를 설치할 수 있습니다.

5. 고정 탭을 들고 컴퓨터 전면을 통해 광학 드라이브를 밀어 꺼냅니다.

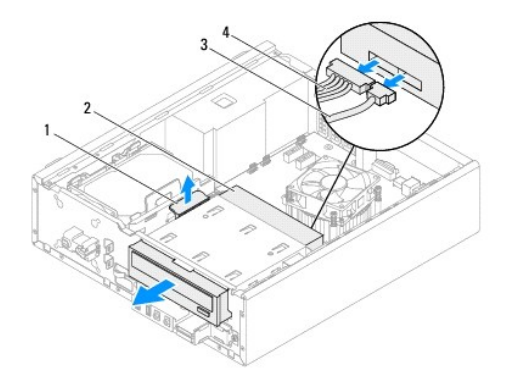

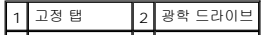

### 3 데이터 케이블 | 4 전원 케이블 |

6. 광학 드라이브를 안전한 곳에 둡니다.

# 광학 드라이브 장착

- 1. <u>시작하기 전에</u>의 지침을 따릅니다.
- 2. 기존 광학 드라이브에서 나사를 분리하여 새 광학 드라이브에 삽입합니다.

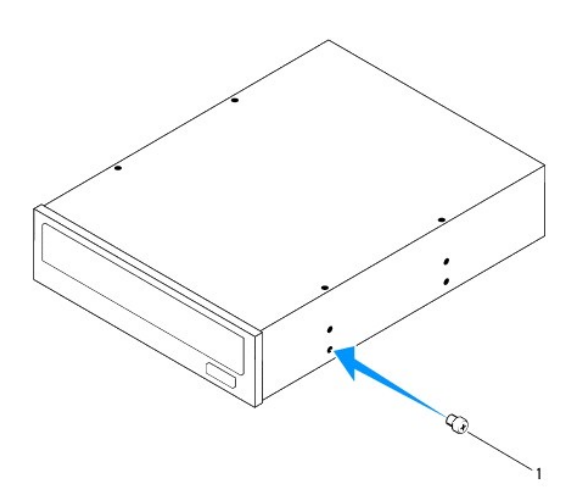

## 1 나사

- 3. 광학 드라이브가 제자리에 끼울 때까지 컴퓨터 전면을 통해 광학 드라이브를 조심스럽게 광학 드라이브 베이에 밀어 넣습니다.
- 4. 광학 드라이브에 전원 및 데이터 케이블을 연결합니다.
- 5. 전면 베젤을 장착합니다([전면 베젤 장착](file:///C:/data/systems/insp620620s/insp620s/ko/sm/bezel.htm#wp1181929) 참조).
- 6. 컴퓨터 덮개를 장착합니다([컴퓨터 덮개 장착](file:///C:/data/systems/insp620620s/insp620s/ko/sm/cover_re.htm#wp1193653) 참조).
- 7. 컴퓨터와 장치를 전원 콘센트에 연결하고 전원을 켭니다.
- 8. 드라이브 작동에 필요한 소프트웨어 설치 지침은 드라이브와 함께 제공된 설명서를 참조하십시오.
- 9. [시스템 설치 프로그램](file:///C:/data/systems/insp620620s/insp620s/ko/sm/sys_setu.htm#wp1005451)에서 드라이브 구성 변경사항을 확인합니다(<mark>시스템 설치 프로그램</mark> 참조).

# <span id="page-23-0"></span>팬

**Dell™ Inspiron™ 620s** 서비스 설명서

- 새시 팬
- $\bullet$  [프로세서 팬 및 방열판 조립품](#page-24-1)
- 경고**:** 컴퓨터 내부에서 작업하기 전에 컴퓨터와 함께 제공된 안전 정보를 읽어보십시오**.** 자세한 안전 모범 사례 정보는 **Regulatory Compliance(**규정 준수**)** 홈 페 이지**(www.dell.com/regulatory\_compliance)**를 참조하십시오**.**
- 경고**:** 감전을 방지하려면 덮개를 분리하기 전에 항상 전원 콘센트에서 컴퓨터를 분리합니다**.**
- 경고**:** 덮개**(**컴퓨터 덮개**,** 베젤**,** 필러 브래킷**,** 전면 패널 삽입물 등**)**를 분리한 채로 컴퓨터를 작동하지 마십시오**.**
- 주의**:** 컴퓨터 수리 작업은 공인된 서비스 기술자만 수행해야 합니다**. Dell**의 승인을 받지 않은 서비스 작업으로 인한 손상에 대해서는 보증을 받을 수 없습니다**.**

## <span id="page-23-1"></span>섀시 팬

### 섀시 팬 분리

주의**:** 팬이 손상될 수 있으므로 섀시 팬을 분리할 때 팬 블레이드를 만지지 마십시오**.**

- 1. [시작하기 전에의](file:///C:/data/systems/insp620620s/insp620s/ko/sm/before.htm#wp1180146) 지침을 따릅니다.
- 2. 컴퓨터 덮개를 분리합니다(<mark>[컴퓨터 덮개 분리](file:///C:/data/systems/insp620620s/insp620s/ko/sm/cover_re.htm#wp1193123)</mark> 참조).
- 3. 시스템 보드 커넥터(FAN\_SYS1)에서 섀시 팬 케이블을 분리합니다([시스템 보드 구성요소](file:///C:/data/systems/insp620620s/insp620s/ko/sm/techov.htm#wp1262966) 참조).
- 4. 섀시 팬을 섀시에 고정하는 나사 4개를 분리합니다.
- 5. 그림에 설명한 대로 섀시 팬을 밀고 들어 올려 컴퓨터에서 분리합니다.

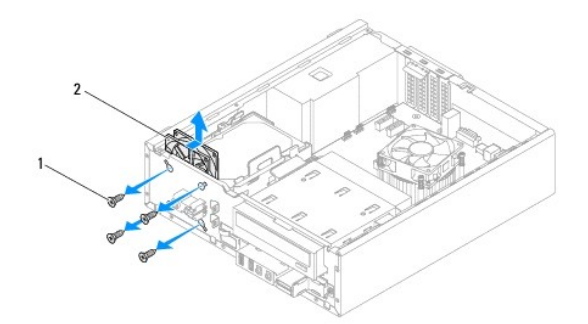

### 1 나사(4개) 2 섀시 팬

### 섀시 팬 장착

- 1. [시작하기 전에의](file:///C:/data/systems/insp620620s/insp620s/ko/sm/before.htm#wp1180146) 지침을 따릅니다.
- 2. 섀시 팬의 나사 구멍을 섀시의 나사 구멍과 맞춥니다.
- 3. 섀시 팬을 섀시에 고정하는 나사 4개를 장착합니다.
- <span id="page-24-0"></span>4. 시스템 보드 커넥터(FAN\_SYS1)에 섀시 팬 케이블을 연결합니다([시스템 보드 구성요소](file:///C:/data/systems/insp620620s/insp620s/ko/sm/techov.htm#wp1262966) 참조).
- 5. 컴퓨터 덮개를 장착합니다(<mark>[컴퓨터 덮개 장착](file:///C:/data/systems/insp620620s/insp620s/ko/sm/cover_re.htm#wp1193653)</mark> 참조).

### <span id="page-24-1"></span>프로세서 팬 및 방열판 조립품

### 경고**:** 플라스틱 실드가 있더라도**,** 프로세서 팬 및 방열판 조립품은 정상 작동 중에 심하게 뜨거워질 수 있습니다**.** 충분히 냉각시킨 후 작업합니다**.**

주의**:** 프로세서 팬 및 방열판 조립품은 하나의 장치입니다**.** 팬을 따로 분리하지 마십시오**.**

### 프로세서 팬 및 방열판 조립품 분리

- 1. [시작하기 전에의](file:///C:/data/systems/insp620620s/insp620s/ko/sm/before.htm#wp1180146) 지침을 따릅니다.
- 2. 컴퓨터 덮개를 분리합니다(<mark>[컴퓨터 덮개 분리](file:///C:/data/systems/insp620620s/insp620s/ko/sm/cover_re.htm#wp1193123)</mark> 참조).
- 3. 시스템 보드 커넥터(FAN\_CPU)에서 프로세서 팬 케이블을 분리합니다(<u>시스템 보드 구성요소</u> 참조).
- 4. 납작 드라이버를 사용하여 프로세서 팬 및 방열판 조립품을 시스템 보드에 고정하는 조임 나사 4개를 풉니다.

### 주의**:** 프로세서 팬 및 방열판 조립품을 분리할 때 방열판 열감지 인터페이스의 손상을 방지하려면 거꾸로 뒤집어 놓거나 옆으로 눕혀 놓습니다**.**

5. 프로세서 팬 및 방열판 조립품을 들어 올려 컴퓨터에서 분리합니다.

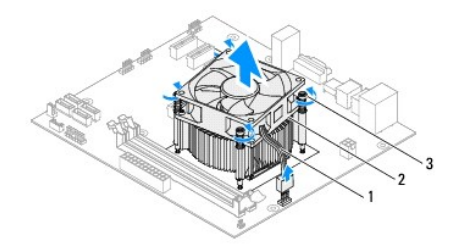

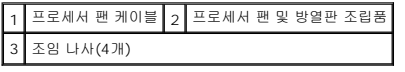

# 프로세서 팬 및 방열판 조립품 장착

- 1. [시작하기 전에의](file:///C:/data/systems/insp620620s/insp620s/ko/sm/before.htm#wp1180146) 지침을 따릅니다.
- 2. 방열판 밑면에서 열 그리스를 닦아냅니다.

### 주의**:** 새 열 그리스를 바릅니다**.** 새 열 그리스는 적절한 열 본딩**(**최적의 프로세서 작동의 필수사항**)**을 확보하는 데 아주 중요합니다**.**

- 3. 프로세서 위에 열 그리스를 새로 바릅니다.
- 4. 프로세서 팬 및 방열판 조립품을 프로세서 위에 놓습니다.
- 5. 프로세서 팬 및 방열판 조립품의 조임 나사 4개를 시스템 보드에 있는 나사 구멍에 맞춥니다.
- 6. 프로세서 팬 및 방열판 조립품을 시스템 보드에 고정하는 조임 나사 4개를 조입니다.

주**:** 프로세서 팬 및 방열판 조립품이 올바르게 장착 및 고정되었는지 확인합니다.

- 7. 시스템 보드 커넥터(FAN\_CPU)에 프로세서 팬 케이블을 연결합니다(<u>[시스템 보드 구성요소](file:///C:/data/systems/insp620620s/insp620s/ko/sm/techov.htm#wp1262966)</u> 참조).
- 8. 컴퓨터 덮개를 장착합니다(<u>[컴퓨터 덮개 장착](file:///C:/data/systems/insp620620s/insp620s/ko/sm/cover_re.htm#wp1193653)</u> 참조).
- 9. 컴퓨터와 장치를 전원 콘센트에 연결하고 전원을 켭니다.

### <span id="page-26-0"></span>전면 **I/O** 패널 **Dell™ Inspiron™ 620s** 서비스 설명서

### ● 전면 I/O [패널 분리](#page-26-1)

- 전면 I/O [패널 장착](#page-27-0)
- 경고**:** 컴퓨터 내부에서 작업하기 전에 컴퓨터와 함께 제공된 안전 정보를 읽어보십시오**.** 자세한 안전 모범 사례 정보는 **Regulatory Compliance(**규정 준수**)** 홈 페 이지**(www.dell.com/regulatory\_compliance)**를 참조하십시오**.**
- 경고**:** 감전을 방지하려면 덮개를 분리하기 전에 항상 전원 콘센트에서 컴퓨터를 분리합니다**.**
- 경고**:** 덮개**(**컴퓨터 덮개**,** 베젤**,** 필러 브래킷**,** 전면 패널 삽입물 등**)**를 분리한 채로 컴퓨터를 작동하지 마십시오**.**
- 주의**:** 컴퓨터 수리 작업은 공인된 서비스 기술자만 수행해야 합니다**. Dell**의 승인을 받지 않은 서비스 작업으로 인한 손상에 대해서는 보증을 받을 수 없습니다**.**

# <span id="page-26-1"></span>전면 **I/O** 패널 분리

- 주**:** 새 전면 I/O 패널을 설치할 때 케이블을 올바르게 다시 배선할 수 있도록 케이블 분리 시 모든 케이블의 경로를 기록해 둡니다.
- 1. [시작하기 전에의](file:///C:/data/systems/insp620620s/insp620s/ko/sm/before.htm#wp1180146) 지침을 따릅니다.
- 2. 컴퓨터 덮개를 분리합니다(<mark>[컴퓨터 덮개 분리](file:///C:/data/systems/insp620620s/insp620s/ko/sm/cover_re.htm#wp1193123)</mark> 참조).
- 3. 전면 베젤을 분리합니다(<mark>[전면 베젤 분리](file:///C:/data/systems/insp620620s/insp620s/ko/sm/bezel.htm#wp1181855)</mark> 참조).

### 주의**:** 컴퓨터에서 전면 **I/O** 패널을 밀어 꺼낼 때는 특히 주의해야 합니다**.** 그렇지 않으면 케이블 커넥터 및 케이블 라우팅 클립이 손상될 수 있습니다**.**

- 4. 시스템 보드 커넥터, AUDIOF1, USBF1 및 USBF2에서 전면 I/O 패널 케이블을 분리합니다([시스템 보드 구성요소](file:///C:/data/systems/insp620620s/insp620s/ko/sm/techov.htm#wp1262966) 참조).
- 5. 전면 I/O 패널을 전면 패널에 고정하는 나사를 분리합니다.
- 6. 전면 I/O 패널을 한쪽으로 밀어 전면 패널에서 클램프를 해제하고 전면 I/O 패널을 당겨 분리합니다.

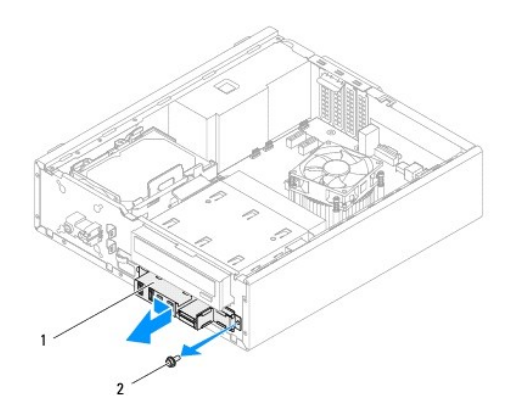

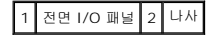

# <span id="page-27-0"></span>전면 **I/O** 패널 장착

### 주의**:** 케이블 커넥터와 케이블 라우팅 클립의 손상을 방지하려면 전면 **I/O** 패널을 전면 **I/O** 패널 클램프 슬롯에 조심스럽게 밀어 넣습니다**.**

- 1. <u>시작하기 전에</u>의 지침을 따릅니다.
- 2. 전면 I/O 패널 클램프를 전면 I/O 패널 클램프 슬롯에 맞추고 밀어 넣습니다.
- 3. 전면 I/O 패널을 전면 패널에 고정하는 나사를 장착합니다.
- 4. 시스템 보드 커넥터, AUDIOF1, USBF1 및 USBF2에 전면 I/O 패널 케이블을 연결합니다(<u>[시스템 보드 구성요소](file:///C:/data/systems/insp620620s/insp620s/ko/sm/techov.htm#wp1262966)</u> 참조).
- .<br>5. 전면 베젤을 장착합니다(<u>[전면 베젤 장착](file:///C:/data/systems/insp620620s/insp620s/ko/sm/bezel.htm#wp1181929)</u> 참조).
- 6. 컴퓨터 덮개를 장착합니다(<mark>[컴퓨터 덮개 장착](file:///C:/data/systems/insp620620s/insp620s/ko/sm/cover_re.htm#wp1193653)</mark> 참조).
- 7. 컴퓨터와 장치를 전원 콘센트에 연결하고 전원을 켭니다.

<span id="page-28-0"></span>메모리 모듈 **Dell™ Inspiron™ 620s** 서비스 설명서

● [메모리 모듈 분리](#page-28-1)

- [메모리 모듈 장착](#page-28-2)
- 경고**:** 컴퓨터 내부에서 작업하기 전에 컴퓨터와 함께 제공된 안전 정보를 읽어보십시오**.** 자세한 안전 모범 사례 정보는 **Regulatory Compliance(**규정 준수**)** 홈 페 이지**(www.dell.com/regulatory\_compliance)**를 참조하십시오**.**
- 경고**:** 감전을 방지하려면 덮개를 분리하기 전에 항상 전원 콘센트에서 컴퓨터를 분리합니다**.**
- 경고**:** 덮개**(**컴퓨터 덮개**,** 베젤**,** 필러 브래킷**,** 전면 패널 삽입물 등**)**를 분리한 채로 컴퓨터를 작동하지 마십시오**.**
- 주의**:** 컴퓨터 수리 작업은 공인된 서비스 기술자만 수행해야 합니다**. Dell**의 승인을 받지 않은 서비스 작업으로 인한 손상에 대해서는 보증을 받을 수 없습니다**.**

### <span id="page-28-1"></span>메모리 모듈 분리

- 1. [시작하기 전에의](file:///C:/data/systems/insp620620s/insp620s/ko/sm/before.htm#wp1180146) 지침을 따릅니다.
- 2. 컴퓨터 덮개를 분리합니다(<mark>[컴퓨터 덮개 분리](file:///C:/data/systems/insp620620s/insp620s/ko/sm/cover_re.htm#wp1193123)</mark> 참조).
- 3. 시스템 보드에서 메모리 모듈을 찾습니다([시스템 보드 구성요소](file:///C:/data/systems/insp620620s/insp620s/ko/sm/techov.htm#wp1262966) 참조).
- 4. 메모리 모듈 커넥터 양쪽의 고정 클립을 밖으로 누릅니다.

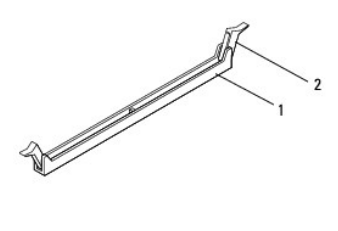

1 메모리 모듈 커넥터 2 고정 클립(2개)

5. 메모리 모듈을 잡고 위로 당깁니다.

메모리 모듈이 잘 분리되지 않는 경우, 메모리 모듈을 앞뒤로 조심스럽게 움직여 커넥터에서 분리합니다.

# <span id="page-28-2"></span>메모리 모듈 장착

- 1. [시작하기 전에의](file:///C:/data/systems/insp620620s/insp620s/ko/sm/before.htm#wp1180146) 지침을 따릅니다.
- 2. 메모리 모듈 커넥터 양쪽의 고정 클립을 밖으로 누릅니다.

주의**:** 컴퓨터 수리 작업은 공인된 서비스 기술자만 수행해야 합니다**. Dell**의 승인을 받지 않은 서비스 작업으로 인한 손상에 대해서는 보증을 받을 수 없습니다**.**

주의**: ECC** 또는 **DDR3U** 메모리 모듈을 설치하지 마십시오**.**

주의**:** 메모리 업그레이드 중에 컴퓨터에서 기존 메모리 모듈을 분리하는 경우 **Dell**에서 새 메모리 모듈을 구입했더라도**,** 새 메모리 모듈과 기존 메모리 모듈을 따로 보관해 둡니다**.** 가능하면 기존 메모리 모듈과 새 메모리 모듈을 한 쌍으로 설치하지 마십시오**.** 그렇지 않으면 컴퓨터가 올바르게 작동하지 않을 수 있습니다**.**

3. 메모리 모듈 하단의 노치를 메모리 모듈 커넥터의 탭에 맞춥니다.

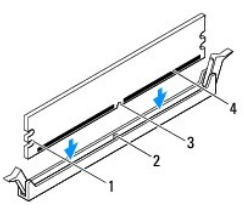

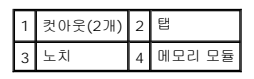

#### 주의**:** 메모리 모듈의 손상을 방지하려면 메모리 모듈의 양쪽 끝을 똑같은 힘의 세기로 눌러 수직으로 커넥터에 끼웁니다**.**

4. 딸깍 소리가 나면서 제자리에 고정될 때까지 메모리 모듈을 커넥터에 밀어 넣습니다.

메모리 모듈을 올바르게 삽입하면 고정 클립이 메모리 모듈 양쪽 끝에 있는 컷아웃에 걸립니다.

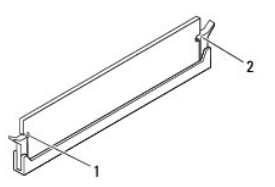

### 1 컷아웃(2개) 2 고정 클립(2개, 제자리에 끼워짐)

- 5. 컴퓨터 덮개를 장착합니다(<mark>[컴퓨터 덮개 장착](file:///C:/data/systems/insp620620s/insp620s/ko/sm/cover_re.htm#wp1193653)</mark> 참조).
- 6. 컴퓨터와 장치를 전원 콘센트에 연결한 다음 전원을 켭니다.

메모리 크기가 변경되었다는 메시지가 나타나면 <F1> 키를 눌러 계속합니다.

7. 컴퓨터에 로그온합니다.

메모리가 올바르게 설치되었는지 확인하려면 **시작 <sup>◎ ↑</sup> → 제어판→ 시스템**을 클릭합니다.

나열된 메모리(RAM)의 크기를 확인합니다.

### <span id="page-30-0"></span>전원 공급 장치 **Dell™ Inspiron™ 620s** 서비스 설명서

```
  전원 공급 장치 분리
전원 공급 장치 장착
```
- 경고**:** 컴퓨터 내부에서 작업하기 전에 컴퓨터와 함께 제공된 안전 정보를 읽어보십시오**.** 자세한 안전 모범 사례 정보는 **Regulatory Compliance(**규정 준수**)** 홈 페 이지**(www.dell.com/regulatory\_compliance)**를 참조하십시오**.**
- 경고**:** 감전을 방지하려면 덮개를 분리하기 전에 항상 전원 콘센트에서 컴퓨터를 분리합니다**.**
- 경고**:** 덮개**(**컴퓨터 덮개**,** 베젤**,** 필러 브래킷**,** 전면 패널 삽입물 등**)**를 분리한 채로 컴퓨터를 작동하지 마십시오**.**
- 주의**:** 컴퓨터 수리 작업은 공인된 서비스 기술자만 수행해야 합니다**. Dell**의 승인을 받지 않은 서비스 작업으로 인한 손상에 대해서는 보증을 받을 수 없습니다**.**

# <span id="page-30-1"></span>전원 공급 장치 분리

- 1. <u>시작하기 전에</u>의 지침을 따릅니다.
- 2. 컴퓨터 덮개를 분리합니다(<mark>[컴퓨터 덮개 분리](file:///C:/data/systems/insp620620s/insp620s/ko/sm/cover_re.htm#wp1193123)</mark> 참조).
- 3. 시스템 보드 및 드라이브에서 DC 전원 케이블을 분리합니다([시스템 보드 구성요소](file:///C:/data/systems/insp620620s/insp620s/ko/sm/techov.htm#wp1262966) 참조).
- 4. 전원 공급 장치를 섀시에 고정하는 나사 3개를 분리합니다.
- 5. 전원 공급 장치 클램프를 눌러 전원 공급 장치를 섀시에서 해제합니다.
- 6. 전원 공급 장치를 밀고 들어 올려 섀시에서 분리합니다.

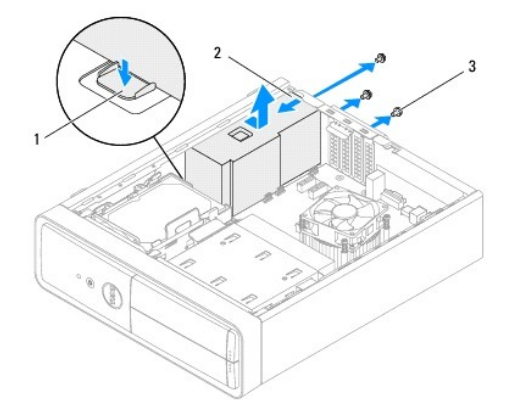

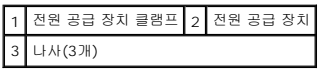

# <span id="page-30-2"></span>전원 공급 장치 장착

- 1. [시작하기 전에의](file:///C:/data/systems/insp620620s/insp620s/ko/sm/before.htm#wp1180146) 지침을 따릅니다.
- 2. 전원 공급 장치를 섀시 후면을 향해 밉니다.
- 3. 전원 공급 장치의 나사 구멍을 섀시의 나사 구멍에 맞춥니다.

### 경고**:** 이러한 나사는 시스템을 접지하는 중요한 부분이기 때문에 모든 나사를 장착하고 조이지 않으면 감전이 발생할 수 있습니다**.**

- 4. 전원 공급 장치를 섀시에 고정하는 나사 3개를 장착합니다.
- 5. 시스템 보드 및 드라이브에 DC 전원 케이블을 연결합니다(<u>시스템 보드 구성요소</u> 참조).
- 6. 컴퓨터 덮개를 장착합니다(<u>[컴퓨터 덮개 장착](file:///C:/data/systems/insp620620s/insp620s/ko/sm/cover_re.htm#wp1193653)</u> 참조).
- 7. 컴퓨터와 장치를 전원 콘센트에 연결하고 전원을 켭니다.

### <span id="page-32-0"></span>전원 단추 모듈 **Dell™ Inspiron™ 620s** 서비스 설명서

#### [전원 단추 모듈 분리](#page-32-1) [전원 단추 모듈 장착](#page-32-2)

- 경고**:** 컴퓨터 내부에서 작업하기 전에 컴퓨터와 함께 제공된 안전 정보를 읽어보십시오**.** 자세한 안전 모범 사례 정보는 **Regulatory Compliance(**규정 준수**)** 홈 페 이지**(www.dell.com/regulatory\_compliance)**를 참조하십시오**.**
- 경고**:** 감전을 방지하려면 덮개를 분리하기 전에 항상 전원 콘센트에서 컴퓨터를 분리합니다**.**
- 경고**:** 덮개**(**컴퓨터 덮개**,** 베젤**,** 필러 브래킷**,** 전면 패널 삽입물 등**)**를 분리한 채로 컴퓨터를 작동하지 마십시오**.**
- 주의**:** 컴퓨터 수리 작업은 공인된 서비스 기술자만 수행해야 합니다**. Dell**의 승인을 받지 않은 서비스 작업으로 인한 손상에 대해서는 보증을 받을 수 없습니다**.**

### <span id="page-32-1"></span>전원 단추 모듈 분리

- 1. [시작하기 전에의](file:///C:/data/systems/insp620620s/insp620s/ko/sm/before.htm#wp1180146) 지침을 따릅니다.
- 2. 컴퓨터 덮개를 분리합니다(<mark>[컴퓨터 덮개 분리](file:///C:/data/systems/insp620620s/insp620s/ko/sm/cover_re.htm#wp1193123)</mark> 참조).
- 3. 전면 베젤을 분리합니다([전면 베젤 분리](file:///C:/data/systems/insp620620s/insp620s/ko/sm/bezel.htm#wp1181855) 참조).
- 4. 시스템 보드 커넥터(LEDH1)에서 전원 단추 모듈 케이블을 분리합니다([시스템 보드 구성요소](file:///C:/data/systems/insp620620s/insp620s/ko/sm/techov.htm#wp1262966) 참조).
- 5. 전원 단추 모듈 탭을 누르고 전원 단추 모듈을 당겨 전면 패널에서 분리합니다.

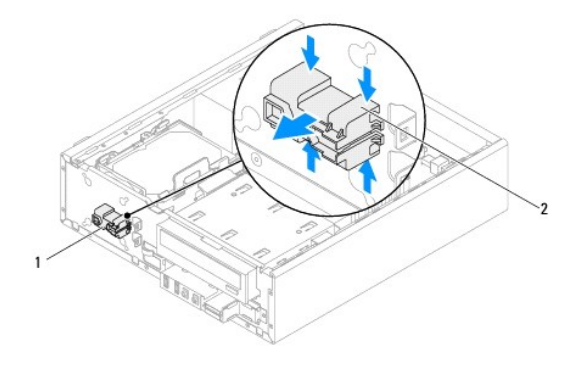

### 1 전원 단추 모듈 2 전원 단추 모듈 탭(4개)

6. 전원 단추 모듈을 안전한 곳에 보관합니다.

### <span id="page-32-2"></span>전원 단추 모듈 장착

- 1. <u>시작하기 전에</u>의 지침을 따릅니다.
- 2. 전원 단추 모듈 탭을 전면 패널의 슬롯에 맞추고 밀어 넣습니다.
- 3. 전원 단추 모듈 케이블을 시스템 보드 커넥터(LEDH1)에 연결합니다(<u>시스템 보드 구성요소</u> 참조).
- 4. 전면 베젤을 장착합니다(<u>[전면 베젤 장착](file:///C:/data/systems/insp620620s/insp620s/ko/sm/bezel.htm#wp1181929)</u> 참조).
- 5. 컴퓨터 덮개를 장착합니다(<u>[컴퓨터 덮개 장착](file:///C:/data/systems/insp620620s/insp620s/ko/sm/cover_re.htm#wp1193653)</u> 참조).
- 6. 컴퓨터와 장치를 전원 콘센트에 연결하고 전원을 켭니다.

### <span id="page-34-0"></span>시스템 보드 **Dell™ Inspiron™ 620s** 서비스 설명서

#### ● <u>[시스템 보드 분리](#page-34-1)</u>

- $\bigcirc$  [시스템 보드 장착](#page-35-0)
- BIOS[에 서비스 태그 입력](#page-35-1)
- 경고**:** 컴퓨터 내부에서 작업하기 전에 컴퓨터와 함께 제공된 안전 정보를 읽어보십시오**.** 자세한 안전 모범 사례 정보는 **Regulatory Compliance(**규정 준수**)** 홈 페 이지**(www.dell.com/regulatory\_compliance)**를 참조하십시오**.**
- 경고**:** 감전을 방지하려면 덮개를 분리하기 전에 항상 전원 콘센트에서 컴퓨터를 분리합니다**.**
- 경고**:** 덮개**(**컴퓨터 덮개**,** 베젤**,** 필러 브래킷**,** 전면 패널 삽입물 등**)**를 분리한 채로 컴퓨터를 작동하지 마십시오**.**
- 주의**:** 컴퓨터 수리 작업은 공인된 서비스 기술자만 수행해야 합니다**. Dell**의 승인을 받지 않은 서비스 작업으로 인한 손상에 대해서는 보증을 받을 수 없습니다**.**

### <span id="page-34-1"></span>시스템 보드 분리

- 1. [시작하기 전에의](file:///C:/data/systems/insp620620s/insp620s/ko/sm/before.htm#wp1180146) 지침을 따릅니다.
- 2. 컴퓨터 덮개를 분리합니다(<mark>[컴퓨터 덮개 분리](file:///C:/data/systems/insp620620s/insp620s/ko/sm/cover_re.htm#wp1193123)</mark> 참조).
- 3. 해당하는 경우 PCI Express 카드를 모두 분리합니다([PCI Express](file:///C:/data/systems/insp620620s/insp620s/ko/sm/cards.htm#wp1268937) 카드 분리 참조).
- 4. 프로세서 팬 및 방열판 조립품을 분리합니다([프로세서 팬 및 방열판 조립품 분리](file:///C:/data/systems/insp620620s/insp620s/ko/sm/fan.htm#wp1202608) 참조).
- 5. 프로세서를 분리합니다 ([프로세서 분리](file:///C:/data/systems/insp620620s/insp620s/ko/sm/cpu.htm#wp1182904) 참조).
- 6. 시스템 보드를 장착한 후 동일한 위치에 메모리 모듈을 설치할 수 있도록 메모리 모듈을 분리([메모리 모듈 분리](file:///C:/data/systems/insp620620s/insp620s/ko/sm/memory.htm#wp1194463) 참조)한 후 각 DIMM 슬롯에서 분리한 메모리 모듈을 기록해 둡니다.
- 7. 시스템 보드에 연결된 모든 케이블을 분리합니다([시스템 보드 구성요소](file:///C:/data/systems/insp620620s/insp620s/ko/sm/techov.htm#wp1262966) 참조). 새 시스템 보드를 설치한 후 케이블을 올바르게 다시 배선할 수 있도록 케이블 분리 시 모든 케이블의 경로를 기록해 둡니다.
- 8. 시스템 보드를 섀시에 고정하는 나사 6개를 분리합니다.

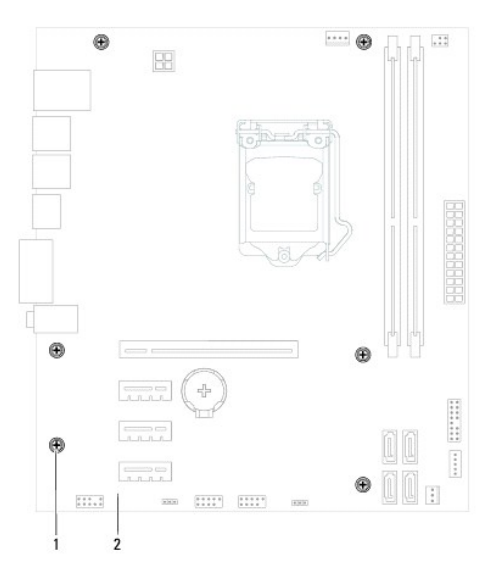

#### 1 나사(6개) 2 시스템 보드

- <span id="page-35-2"></span>9. 시스템 보드를 위로 들어 올려 섀시에서 분리합니다.
- 10. 분리한 시스템 보드와 교체 시스템 보드를 비교하여 동일한 종류인지 확인합니다.

주**:** 교체 시스템 보드의 일부 구성요소 및 커넥터는 기존 시스템 보드의 구성요소 및 커넥터와 다른 위치에 있을 수 있습니다.

주**:** 교체 시스템 보드의 점퍼 설정은 출하 시 사전 설정됩니다.

# <span id="page-35-0"></span>시스템 보드 장착

- 1. [시작하기 전에의](file:///C:/data/systems/insp620620s/insp620s/ko/sm/before.htm#wp1180146) 지침을 따릅니다.
- 2. 시스템 보드를 조심스럽게 섀시에 놓고 컴퓨터 후면을 향해 밀어 넣습니다.
- 3. 시스템 보드를 섀시에 고정하는 나사 6개를 장착합니다.
- 4. 시스템 보드에서 분리했던 케이블을 연결합니다([시스템 보드 구성요소](file:///C:/data/systems/insp620620s/insp620s/ko/sm/techov.htm#wp1262966) 참조).
- 5. 프로세서를 장착합니다([프로세서 장착](file:///C:/data/systems/insp620620s/insp620s/ko/sm/cpu.htm#wp1196004) 참조).
- 6. 프로세서 팬 및 방열판 조립품을 장착합니다([프로세서 팬 및 방열판 조립품 장착](file:///C:/data/systems/insp620620s/insp620s/ko/sm/fan.htm#wp1203025) 참조).

#### 주의**:** 컴퓨터 수리 작업은 공인된 서비스 기술자만 수행해야 합니다**. Dell**의 승인을 받지 않은 서비스 작업으로 인한 손상에 대해서는 보증을 받을 수 없습니다**.**

#### 주의**:** 방열판 조립품이 올바르게 장착 및 고정되었는지 확인합니다**.**

- 7. 메모리 모듈을 장착합니다(<mark>[메모리 모듈 장착](file:///C:/data/systems/insp620620s/insp620s/ko/sm/memory.htm#wp1181618)</mark> 참조).
- 8. 해당하는 경우 [PCI Express](file:///C:/data/systems/insp620620s/insp620s/ko/sm/cards.htm#wp1263703) 카드를 모두 장착합니다(PCI Express 카드 장착<> 참조).
- 9. 컴퓨터 덮개를 장착합니다(<mark>[컴퓨터 덮개 장착](file:///C:/data/systems/insp620620s/insp620s/ko/sm/cover_re.htm#wp1193653)</mark> 참조).
- 10. 컴퓨터와 장치를 전원 콘센트에 연결하고 전원을 켭니다.
- 11. 필요에 따라 시스템 BIOS를 플래싱합니다(BIOS [플래싱](file:///C:/data/systems/insp620620s/insp620s/ko/sm/bios.htm#wp1179839) 참조).
- 12. 서비스 태그를 입력합니다(<mark>BIOS에 서비스 태그 입력</mark> 참조).

# <span id="page-35-1"></span>**BIOS**에 서비스 태그 입력

- 1. 컴퓨터를 켭니다.
- 2. POST 중에 <F2> 키를 눌러 시스템 설치 프로그램을 시작합니다.
- 3. Main(기본) 탭의 Set Service Tag(서비스 태그 설정) 필드에 서비스 태그를 입력합니다.

주**:** Set Service Tag(서비스 태그 설정) 필드를 사용하면 서비스 태그가 없을 때만 수동으로 서비스 태그를 입력할 수 있습니다.

<span id="page-36-2"></span><span id="page-36-0"></span>시스템 설치 프로그램 **Dell™ Inspiron™ 620s** 서비스 설명서

 $\bullet$  [개요](#page-36-1)

- $92225$  삭제
- CMOS [암호 지우기](#page-40-0)

# <span id="page-36-1"></span>개요

다음과 같은 경우에 시스템 설치 프로그램을 사용합니다.

- <sup>l</sup> 컴퓨터에 하드웨어를 추가, 교체 또는 분리한 후 시스템 구성 정보를 변경하는 경우
- l 사용자 암호와 같은 사용자 선택 가능한 옵션을 설정 또는 변경하는 경우
- l 현재의 메모리 크기를 읽거나 설치된 하드 드라이브 종류를 설정하는 경우

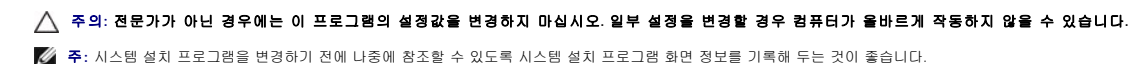

# <span id="page-36-3"></span>시스템 설치 프로그램 시작

- 1. 컴퓨터를 켜거나 다시 시작합니다.
- 2. DELL 로고가 표시되면 F2 프롬프트가 표시되는지 살폈다가 바로 <F2> 키를 누릅니다.
	- **주:** F2 프롬프트는 키보드가 초기화되었음을 표시합니다. 이 프롬프트는 매우 빨리 나타날 수 있으므로, 표시되는지 잘 살폈다가 <F2> 키를 눌러야 합니다. <F2> 프롬프트<br>가 나타나기 전에 <F2> 키를 누르면 이 키 입력이 유실됩니다. 시간이 초과되어 운영 체제 로고가 나타나면 Microsoft Windows 바탕 화면이 표시될 때까지 기다린 다음<br>컴퓨터를 종료([컴퓨터 끄기](file:///C:/data/systems/insp620620s/insp620s/ko/sm/before.htm#wp1180391) 참조)하고

### 시스템 설치 프로그램 화면

시스템 설치 프로그램 화면에는 컴퓨터의 현재 구성 정보 또는 변경 가능한 구성 정보가 표시됩니다. 화면의 정보는 설치 프로그램 항목, 활성 도움말 화면 및 키 기능 등 세 부분으로 구 성되어 있습니다.

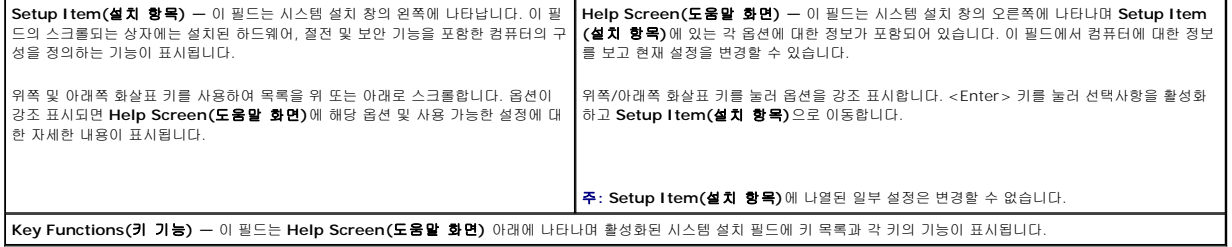

### 시스템 설치 프로그램 옵션

주**:** 컴퓨터 및 설치된 장치에 따라 본 항목에 나열된 항목이 표시되거나 나열된 것과 똑같이 표시되지 않을 수도 있습니다.

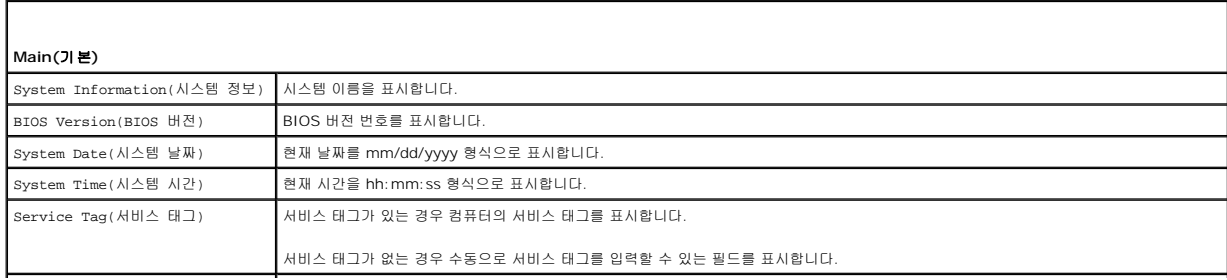

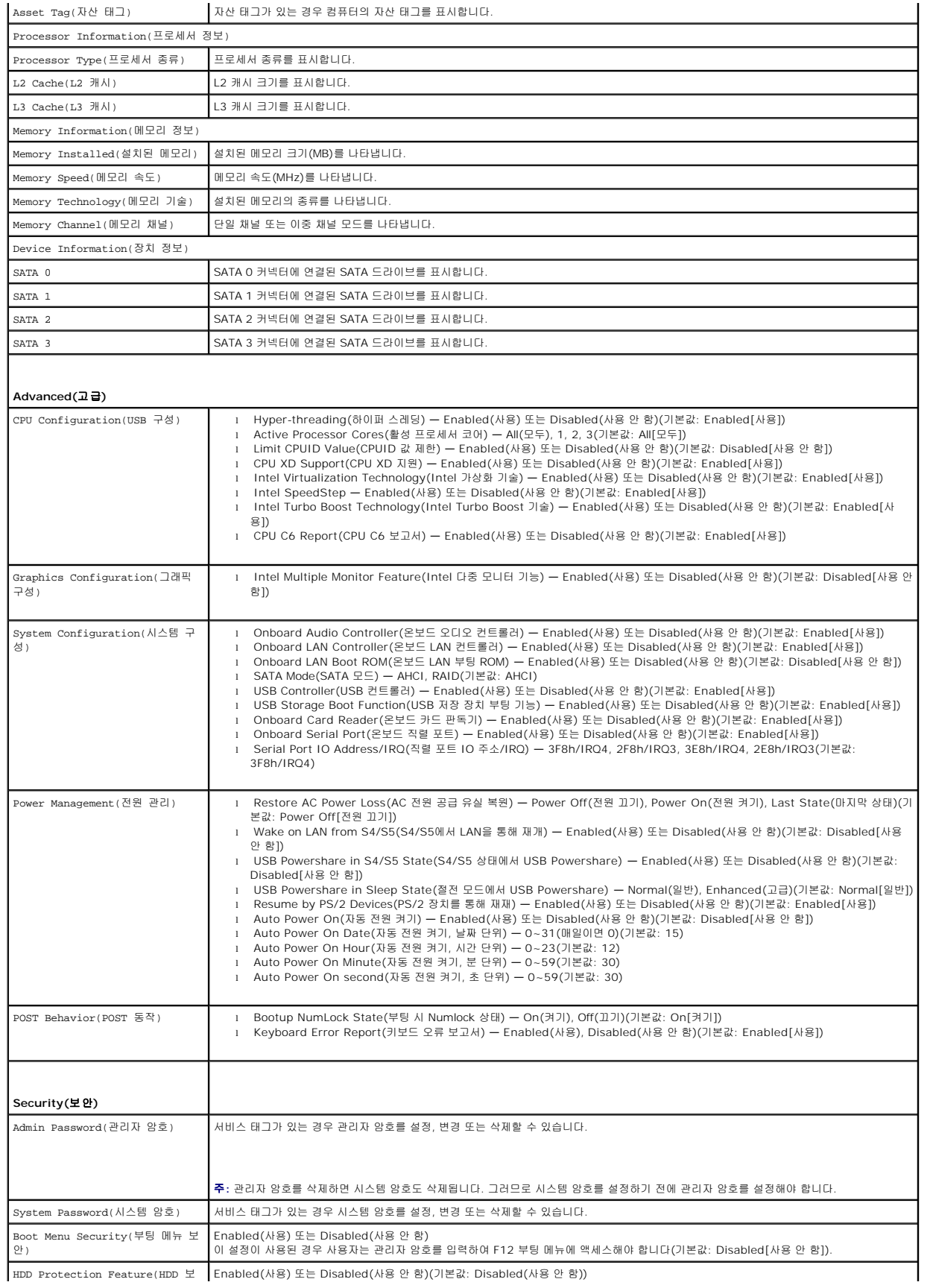

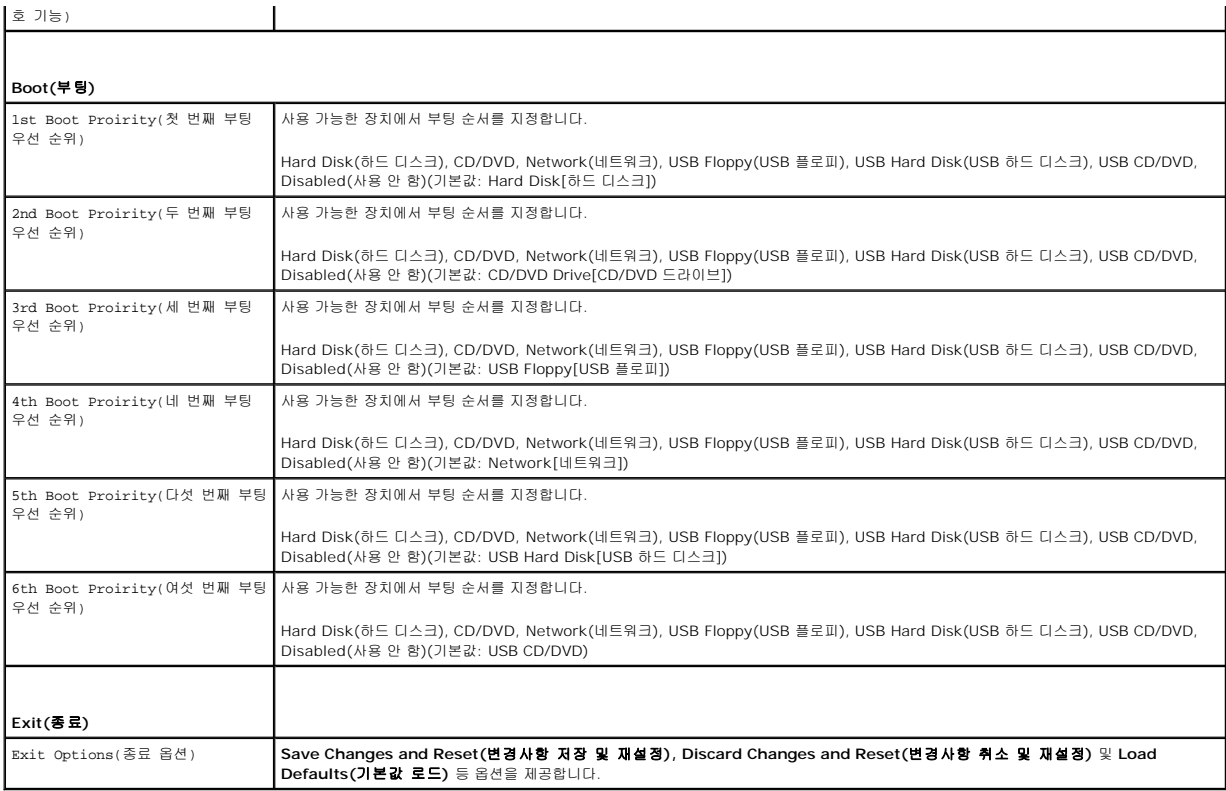

### **Boot Sequence(**부팅 순서**)**

이 기능을 사용하여 장치 부팅 순서를 변경할 수 있습니다.

#### **Boot Options(**부팅 옵션**)**

- <sup>l</sup> **USB Floppy(USB** 플로피**)** 컴퓨터가 USB 플로피 드라이브로 부팅을 시도합니다. 운영 체제가 드라이브에 없는 경우에는 오류 메시지가 나타납니다.
- <sup>l</sup> **Hard Drive(**하드 드라이브**)** 컴퓨터가 기본 하드 드라이브에서 부팅을 시도합니다. 운영 체제가 드라이브에 없는 경우에는 오류 메시지가 나타납니다.
- <sup>l</sup> **CD/DVD/CD-RW Drive(CD/DVD/CD-RW** 드라이브**)** 컴퓨터가 CD/DVD/CD-RW 드라이브에서 부팅을 시도합니다. 드라이브에 CD/DVD/CD-RW가 없거나 CD/DVD/CD-RW에 운영 체제가 없는 경우 컴퓨터에서 오류 메시지를 생성합니다.
- <sup>l</sup> **USB Storage Device(USB** 저장 장치**)** 메모리 장치를 USB 커넥터에 넣고 컴퓨터를 재시작합니다. 화면 우측 하단 모서리에 F12 Boot Options(F12 부팅 옵션)가 나 타나면 <F12> 키를 누릅니다. BIOS에서 장치를 감지하여 USB 플래시 옵션을 부팅 메뉴에 추가합니다.

주**:** USB 장치를 부팅하려면 해당 장치가 부팅 가능해야 합니다. 장치가 부팅 가능한지 확인하려면 해당 장치 설명서를 참조하십시오.

<sup>l</sup> **Network(**네트워크**)** — 컴퓨터가 네트워크에서 부팅을 시도합니다. 네트워크에서 운영 체제가 발견되지 않을 경우에는 오류 메시지가 나타납니다.

주**:** 네트워크에서 부팅하려면 시스템 설치에서 온보드 LAN 부팅 ROM 옵션이 활성화되어 있어야 합니다([시스템 설치 프로그램](#page-36-2) 참조).

#### 현재 부팅 순서 변경

이 기능을 사용하여 현재의 부팅 순서를 변경할 수 있습니다. 예를 들어 **Drivers and Utilities** 디스크에서 Dell Diagnostics를 실행하기 위해 CD/DVD/CD-RW 드라이브에서 부팅하 도록 설정할 수 있습니다. 진단 검사를 완료하면 이전의 부팅 순서가 복구됩니다.

- 1. USB 장치에서 부팅하는 경우 USB 장치를 USB 커넥터에 연결합니다.
- 2. 컴퓨터를 켜거나 다시 시작합니다.
- 3. 화면 우측 하단 모서리에 F2 Setup, F12 Boot Options(F2 설치 프로그램, F12 부팅 옵션)가 나타나면 <F12> 키를 누릅니다.

주**:** 시간이 초과되어 운영 체제 로고가 나타나면 Microsoft Windows 바탕 화면이 표시될 때까지 기다린 다음 컴퓨터를 껐다가 다시 시도합니다.

사용할 수 있는 모든 부팅 장치 목록이 **Boot Device Menu(**부팅 장치 메뉴**)**에 나타납니다.

4. **Boot Device Menu(**부팅 장치 메뉴**)**에서 부팅할 장치를 선택합니다.

예를 들어, USB 메모리 키로 부팅하는 경우 **USB Storage Device(USB** 저장 장치**)**를 강조 표시하고 <Enter> 키를 누릅니다.

주**:** USB 장치를 부팅하려면 해당 장치가 부팅 가능해야 합니다. 장치가 부팅 가능한지 확인하려면 해당 장치 설명서를 참조하십시오.

#### 나중에 부팅 순서 변경

- 1. 시스템 설치 프로그램을 시작합니다([시스템 설치 프로그램 시작](#page-36-3) 참조).
- 2. 화살표 키를 사용하여 **Boot(**부팅**)** 메뉴 옵션을 선택한 후 <Enter> 키를 눌러 메뉴에 액세스합니다.
	- 주**:** 부팅 순서를 원래대로 복구할 경우에 대비하여 현재의 부팅 순서를 기록해 둡니다.
- 3. 위쪽 및 아래쪽 화살표 키를 눌러 장치 목록 사이를 이동합니다.
- 4. 더하기(+) 또는 빼기(-) 키를 눌러 장치의 부팅 우선 순위를 변경합니다.

# <span id="page-39-0"></span>잊은 암호 삭제

경고**:** 이 항목의 절차를 시작하기 전에 컴퓨터와 함께 제공된 안전 지침을 따릅니다**.**

#### 경고**:** 암호 설정을 지우려면 전원 콘센트에서 컴퓨터를 분리해야 합니다**.**

주의**:** 컴퓨터 수리 작업은 공인된 서비스 기술자만 수행해야 합니다**. Dell**의 승인을 받지 않은 서비스 작업으로 인한 손상에 대해서는 보증을 받을 수 없습니다**.**

주의**:** 정전기 방전을 방지하려면 손목 접지대를 사용하거나 도색되지 않은 금속 표면**(**예**:** 컴퓨터의 커넥터**)**을 주기적으로 만져 접지합니다**.**

- 1. <u>시작하기 전에</u>의 지침을 따릅니다.
- 2. 컴퓨터 덮개를 분리합니다(<mark>[컴퓨터 덮개 분리](file:///C:/data/systems/insp620620s/insp620s/ko/sm/cover_re.htm#wp1193123)</mark> 참조).
- 3. 시스템 보드에서 3핀 암호 재설정 점퍼(PSWDCLR1)를 찾습니다. [시스템 보드 구성요소](file:///C:/data/systems/insp620620s/insp620s/ko/sm/techov.htm#wp1262966)을 참조하십시오.
- 4. 핀 2와 핀 3에서 2핀 점퍼 플러그를 분리하고 핀 1과 핀 2에 끼웁니다.

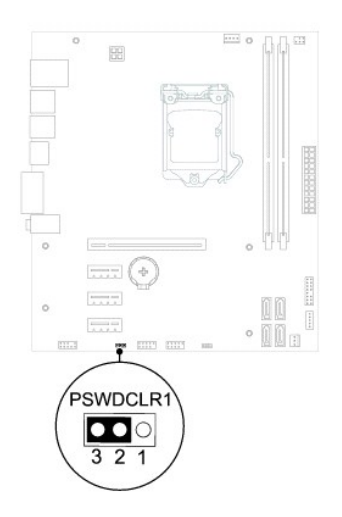

5. 컴퓨터를 켜고 암호를 지웁니다.

- 6. 컴퓨터를 끄고 전기 콘센트에서 컴퓨터와 연결된 모든 장치를 분리합니다.
- 7. 암호 기능을 활성화하려면 핀 1과 핀 2에서 2핀 점퍼 플러그를 분리하고 핀 2와 핀 3에 끼웁니다.
- 8. 컴퓨터 덮개를 장착합니다([컴퓨터 덮개 장착](file:///C:/data/systems/insp620620s/insp620s/ko/sm/cover_re.htm#wp1193653) 참조).
- 9. 컴퓨터와 장치를 전원 콘센트에 연결하고 전원을 켭니다.

### <span id="page-40-0"></span>**CMOS** 암호 지우기

경고**:** 이 항목의 절차를 시작하기 전에 컴퓨터와 함께 제공된 안전 지침을 따릅니다**.**

### 경고**:** 암호 설정을 지우려면 전원 콘센트에서 컴퓨터를 분리해야 합니다**.**

주의**:** 컴퓨터 수리 작업은 공인된 서비스 기술자만 수행해야 합니다**. Dell**의 승인을 받지 않은 서비스 작업으로 인한 손상에 대해서는 보증을 받을 수 없습니다**.**

주의**:** 정전기 방전을 방지하려면 손목 접지대를 사용하거나 도색되지 않은 금속 표면**(**예**:** 컴퓨터의 커넥터**)**을 주기적으로 만져 접지합니다**.**

- 1. <u>시작하기 전에</u>의 지침을 따릅니다.
- 2. 컴퓨터 덮개를 분리합니다(<mark>[컴퓨터 덮개 분리](file:///C:/data/systems/insp620620s/insp620s/ko/sm/cover_re.htm#wp1193123)</mark> 참조).
- 3. 시스템 보드에서 3핀 CMOS 재설정 점퍼(CMOSCLR1)를 찾습니다([시스템 보드 구성요소](file:///C:/data/systems/insp620620s/insp620s/ko/sm/techov.htm#wp1262966) 참조).
- 4. 핀 2와 핀 3에서 2핀 점퍼 플러그를 분리하고 핀 1과 핀 2에 끼웁니다.

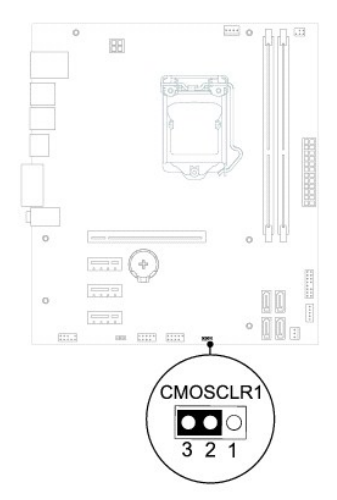

- 5. 약 5초 동안 기다려 CMOS 설정을 지웁니다.
- 
- 6. 핀 1과 핀 2에서 2핀 점퍼 플러그를 분리하고 핀 2와 핀 3에 끼웁니다.
- 
- 
- 
- 
- 
- 
- 
- 
- 
- 
- 
- 7. 컴퓨터 덮개를 장착합니다(<mark>[컴퓨터 덮개 장착](file:///C:/data/systems/insp620620s/insp620s/ko/sm/cover_re.htm#wp1193653)</mark> 참조).
- 
- 
- 
- 
- 
- 
- 
- 

[목차 페이지로 돌아가기](file:///C:/data/systems/insp620620s/insp620s/ko/sm/index.htm)

8. 컴퓨터와 장치를 전원 콘센트에 연결하고 전원을 켭니다.

<span id="page-41-0"></span>기술 개요 **Dell™ Inspiron™ 620s** 서비스 설명서

# [컴퓨터 내부 모습](#page-41-1)

 $\bigcirc$  [시스템 보드 구성요소](#page-41-2)

경고**:** 컴퓨터 내부에서 작업하기 전에 컴퓨터와 함께 제공된 안전 정보를 읽어보십시오**.** 자세한 안전 모범 사례 정보는 **Regulatory Compliance(**규정 준수**)** 홈 페 이지**(www.dell.com/regulatory\_compliance)**를 참조하십시오**.**

경고**:** 정전기 방전을 방지하려면 손목 접지대를 사용하거나 도색되지 않은 금속 표면**(**예**:** 컴퓨터의 커넥터**)**을 주기적으로 만져 접지합니다**.**

주의**:** 컴퓨터 수리 작업은 공인된 서비스 기술자만 수행해야 합니다**. Dell**의 승인을 받지 않은 서비스 작업으로 인한 손상에 대해서는 보증을 받을 수 없습니다**.**

# <span id="page-41-1"></span>컴퓨터 내부 모습

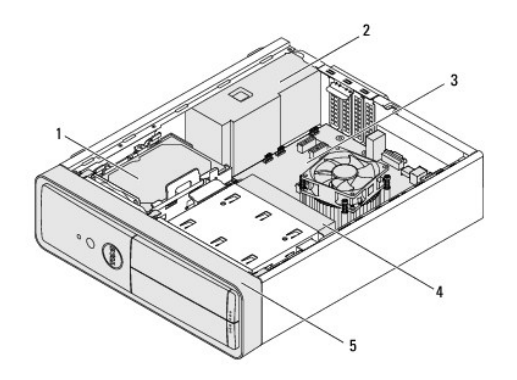

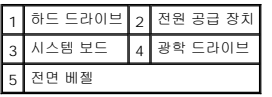

<span id="page-41-2"></span>시스템 보드 구성요소

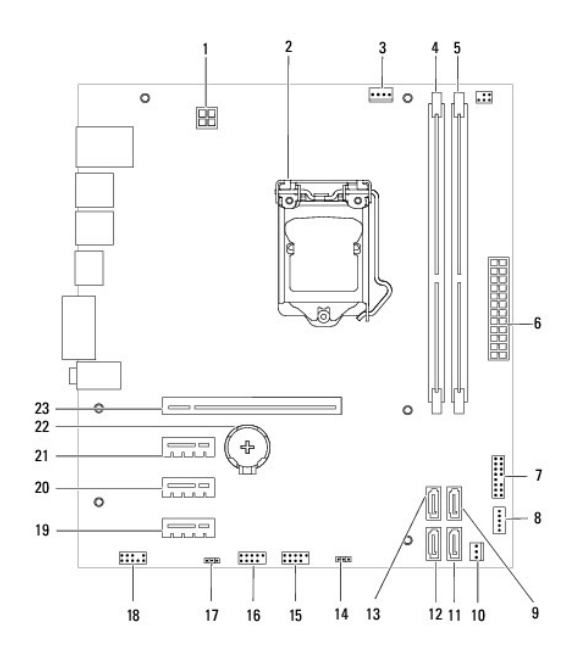

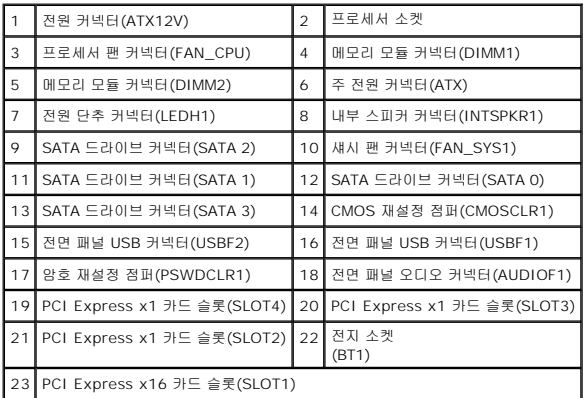